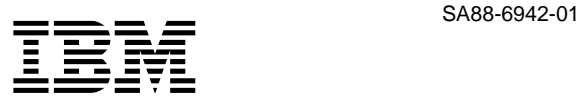

# **ThinkPad 600X (2645, 2646)**

 $82$ 

**2 (2000 2 )**

 $\rm{IBM}$ 

IBM

 $\rm IBM$ 

http://www.ibm.com/jp/manuals/main/mail.html

IBM  $\mathbb{R}$ 

http://www.infocr.co.jp/ifc/books/

URL the URL is the set of the URL is the set of the URL is the set of the URL is the set of the URL is the set of the URL is the set of the URL is the set of the URL is the set of the URL is the set of the URL is the URL i

09N8608 IBM Mobile Systems ThinkPad Computer Hardware Maintenance Manual

1 2000.2

Copyright International Business Machines Corporation 1999. All rights reserved.

Translation: ©Copyright IBM Japan 2000

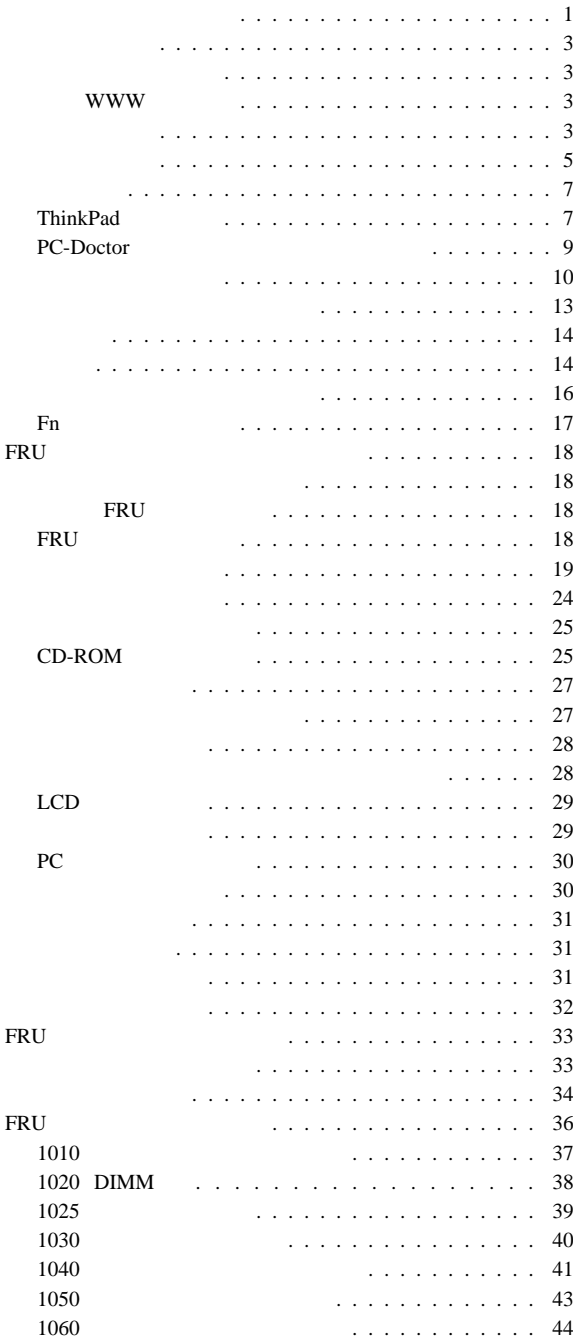

í

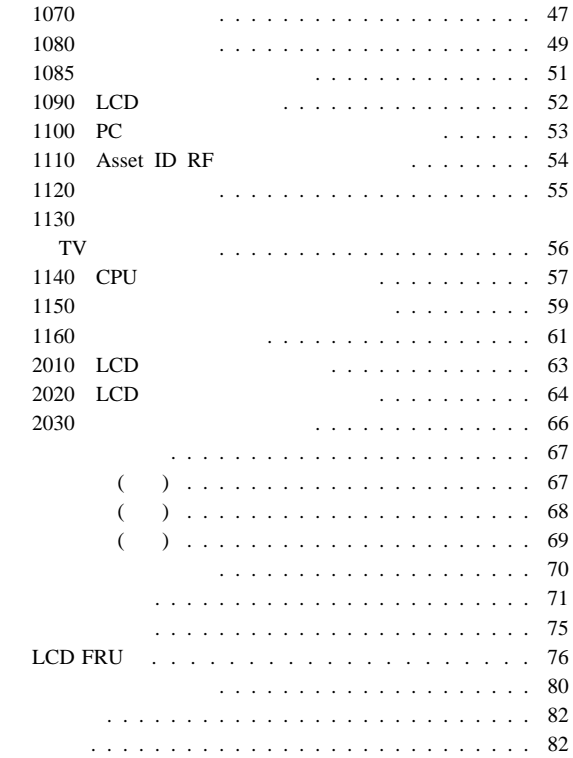

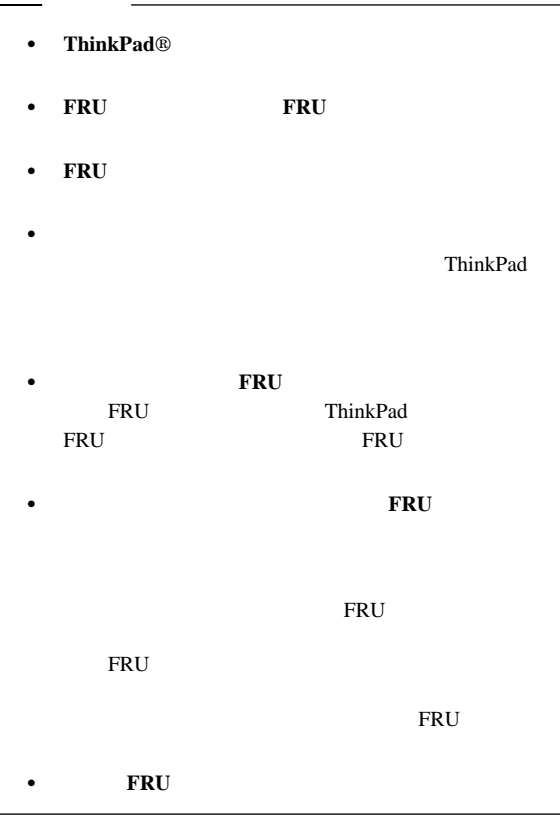

…FRU FRU FRU

- $1.$
- $2.$
- 3. ThinkPad
- 4. ThinkPad
- $5.$
- $6.$  FRU  $\leq$
- 7. FRU **EXECUTE** 8. ThinkPad
- $-$  9.

ThinkPad

#### : ThinkPad

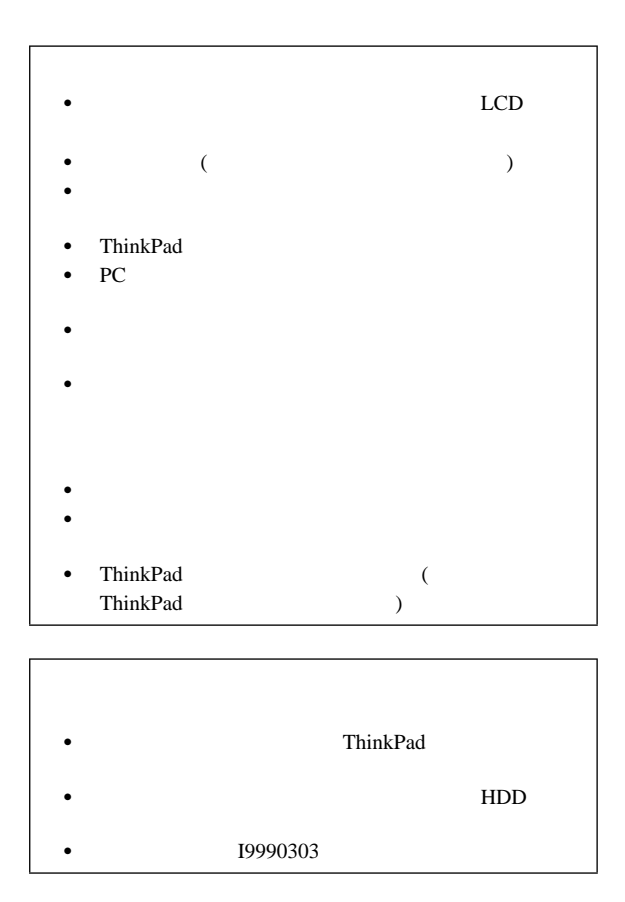

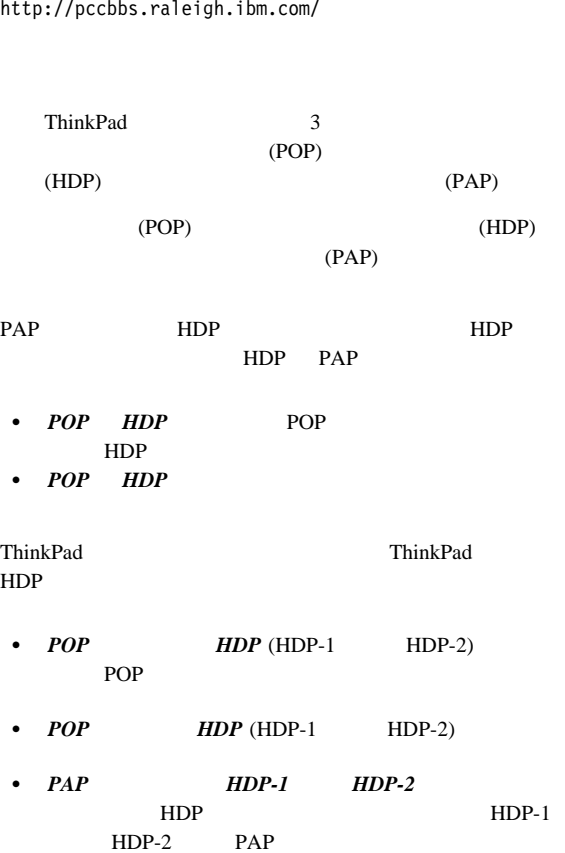

 $($ 保守 **WWW** サイト

- 『リセット・スイッチ』
- 
- WWW •

 $\bullet$ 

- 『パスワード』
- 
- 
- 
- -
- 

 $68<sub>l</sub>$ 

**3**

ク・パスワード**:** スーパーバイザー・パスワード (PAP)

 $(HDP)$ 

### $\Gamma$ **Enter** Easy-Setup **Password Start up Network**<br> **Password Initialize Asset ID Initialize**  $($   $)$ **:** スーパーバイザー・パスワードとハード・ディスク・パスワ

始動パスワードを解除する方法**:**

- 1. ThinkPad
- 2. ThinkPad DIMM
- $3. \quad 2$
- $70$ 4. ThinkPad POST
- POST SECONDENSITY
- 5. DIMM
- 1. **F1** ThinkPad 2. Easy-Setup 3. **Password** 4. **Power on**  $5.$ 6. **Enter** キーを 2 度押す。
- 7. **Exit** Restart

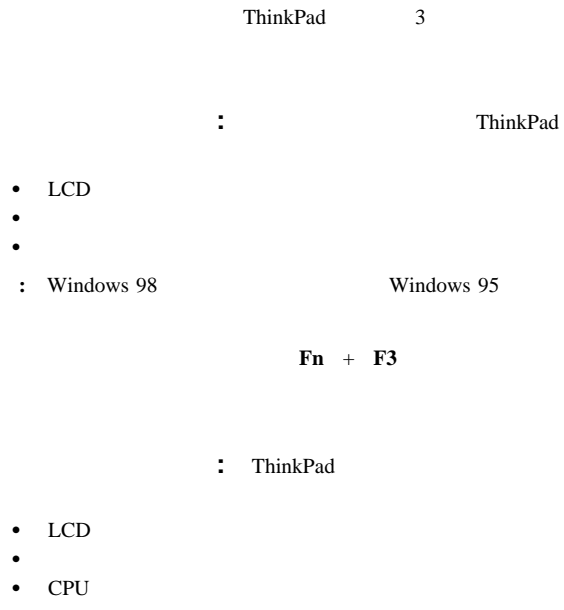

Windows 95 **Windows 98** 

ThinkPad

- $\bullet$  **Fn** + **F4**
- LCD (LCD ThinkPad

 $LCD$ 

LCD

- $)$  $\bullet$ リー・メーター」ポーター」
	- ThinkPad
- $\bullet$
- $\bullet$  AC
- $\bullet$  $($

ThinkPad  $\qquad \qquad$ 

ThinkPad

#### ThinkPad ThinkPad

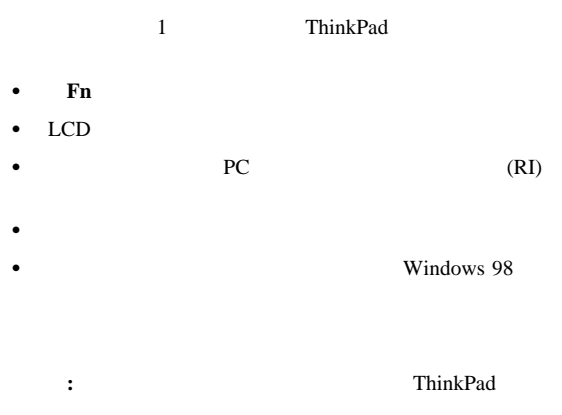

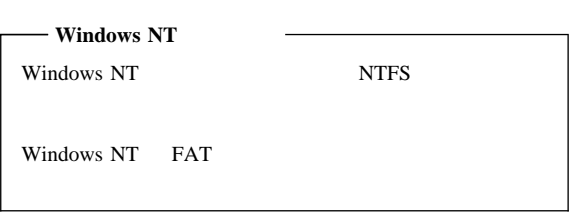

#### ThinkPad

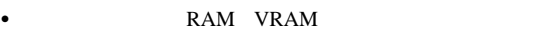

 $\bullet$ 

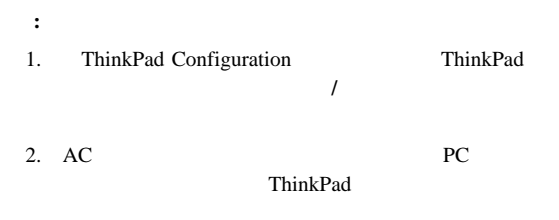

1 ThinkPad  $\cdot$  **Fn**  $+$  **F12**  $\bullet$  $\bullet$  $\bullet$ (Windows 98  $\overline{)}$  $\bullet$ 

#### ThinkPad

ThinkPad **:** IBM IBM

1.  $\blacksquare$  $2.$ 

# **ThinkPad**

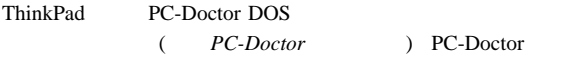

 $14$ 

ThinkPad PC-Doctor

PC-Doctor

Easy-Setup ThinkPad<br>
Easy-Setup Config

Easy-Setup

**Initialize** 

**:** ThinkPad

PS2.EXE

ThinkPad  $600$   $600E$   $770x$ Easy-Setup

the 600E contract Easy-Setup Easy-Setup • ThinkPad 770 Easy-Setup **:** 以下の手順では、項目を選択するのに矢印キーだけでなくト ラックポイントも使用できます。 **Enter** キーを押す代わり 1. PC-Doctor disk ThinkPad ThinkPad 10 エラー・コード 18 FRU  $\blacksquare$ Enter 2. PC-Doctor 3. **Diagnostics Enter** 

 $\bullet$  ThinkPad 600

 $\overline{\mathcal{M}}$  $($ 

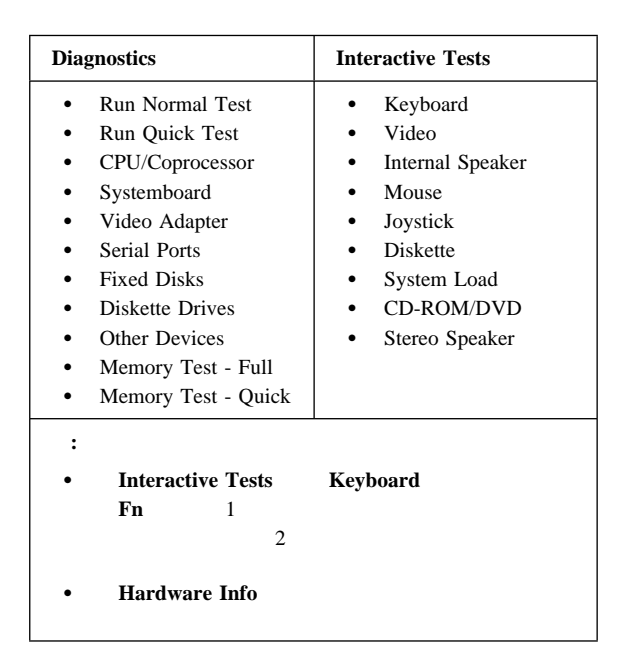

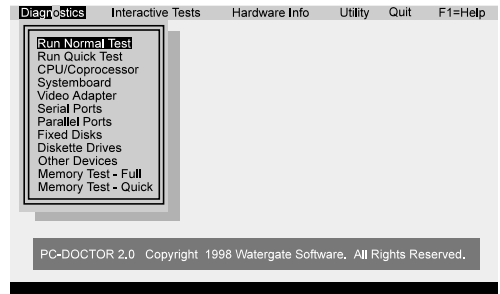

Use the cursor keys and ESC to move in menus. Press ENTER to select.

- $4.$ 5. PC-Doctor Research in the set of  $\overline{PC}$ -Doctor under the set of  $\overline{PC}$ -Doctor the set of  $\overline{PC}$ -Doctor in the set of  $\overline{PC}$ -Doctor in the set of  $\overline{PC}$ -Doctor in the set of  $\overline{PC}$ -Doctor in the set of  $\overline{PC$
- 6. テストを終了するには、 **Quit Exit Diag** を選択する。

 $\textbf{Esc}$ 

# **PC-Doctor**

PC-Doctor

- ハードウェア情報**:**
	- $\bullet$
	- $\bullet$
	- $\bullet$
	- $\bullet$
	- $\bullet$  VGA
- $\bullet$  IDE
- $\bullet$  PCI
- $\bullet$  PNPISA
- $\bullet$  SMBIOS
- $\bullet$  FRU

ユーティリティー**:**

- $\bullet$
- ハード・ディスクの表面スキャン
- $\bullet$
- DOS
- $\bullet$
- 
- $\bullet$  $\bullet$
- 
- $\bullet$
- $\bullet$
- $\bullet$
- ハード・ディスクの高速消去
- 1. ThinkPad
- $2.$
- 3. AC
- 4. ThinkPad
- 5. ThinkPad
- 6. AC
- 7. ThinkPad

#### $\bullet$  AC

- $\cdot$  11
- $\bullet$  11
- $12$

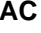

- **2 AC** ThinkPad
- $\bullet$  Universal of the Universal of the Universal of the Universal of the Universal of the Universal of the Universal of the Universal of the Universal of the Universal of the Universal of the Universal of the Universal
- $\bullet$   $\overline{AC}$
- ThinkPad 11

 $\overline{\phantom{a}}$ 

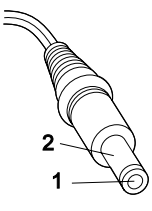

### **(16 - 10 V)**

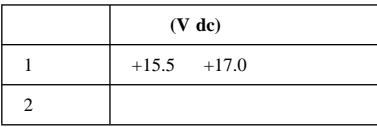

測定電圧が範囲外の場合は、AC アダプターを交換する。

 $\bullet$  $\bullet$  14

**:** AC

動作中の充電の検査**:** 動作中の充電の検査には、放電済み ThinkPad

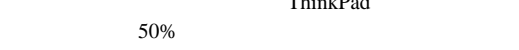

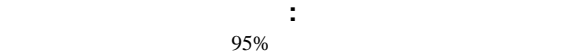

 $100\%$ 

**:** バッテリー・パックは、熱くなっていると充電できない場合 ThinkPad

- 1. ThinkPad
- 

 $4 (-)$  ( )

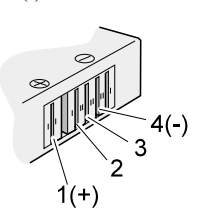

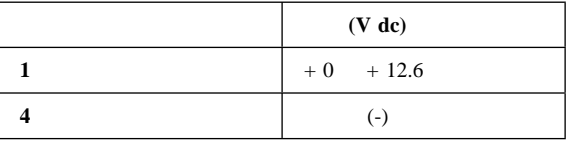

## 3.  $DC +11.0 V$

**:** この場合、バッテリー・パックが過放電されています。  $\sim$  3

 $DC +11.0 V$ 

4.  $DC +11.0 \text{ V}$  $3 \t 4 \t 30 K$ 

バッテリー・パックの検査**:** 次のようにします。 1. ThinkPad ThinkPad AC

2. ThinkPad  $3. \t\t(11$ 

リー・パックの検査』を参照)  $4.$ 

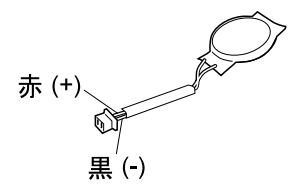

2.  $1 (+)$ 

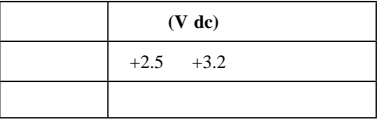

- $\bullet$
- $\bullet$
- $\bullet$

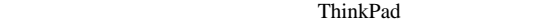

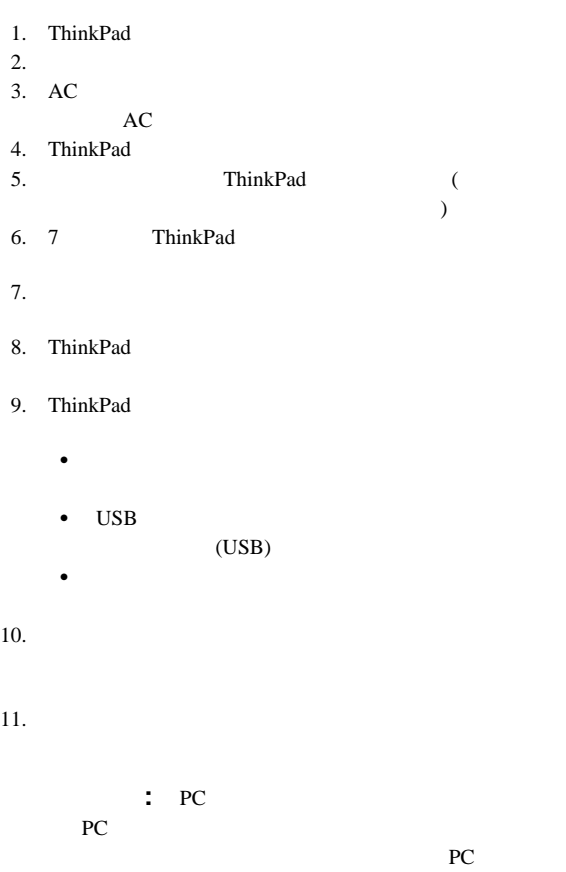

- 『機能』
- $16$
- $\bullet$  17 Fn

#### ThinkPad 600X

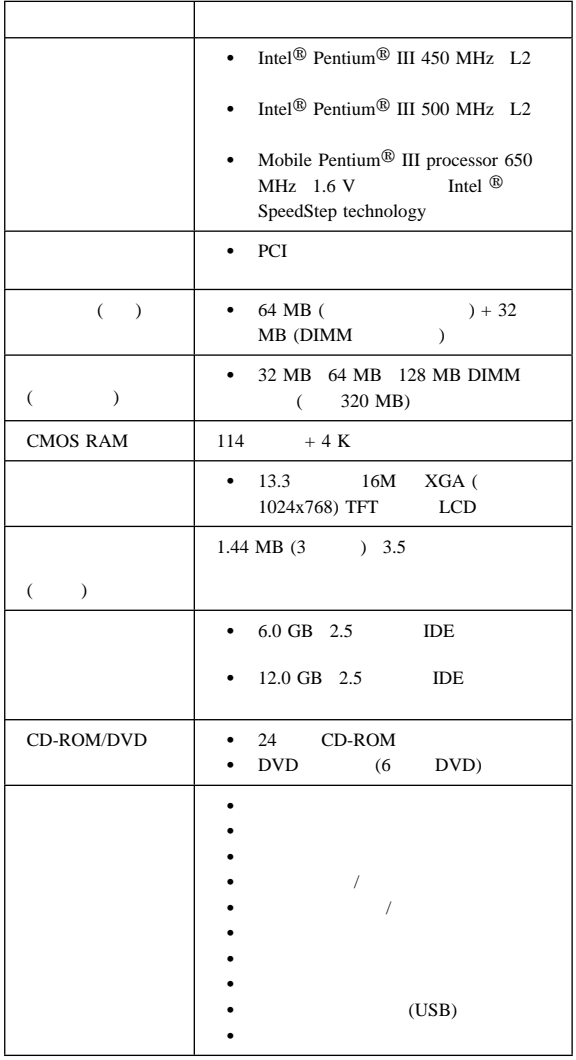

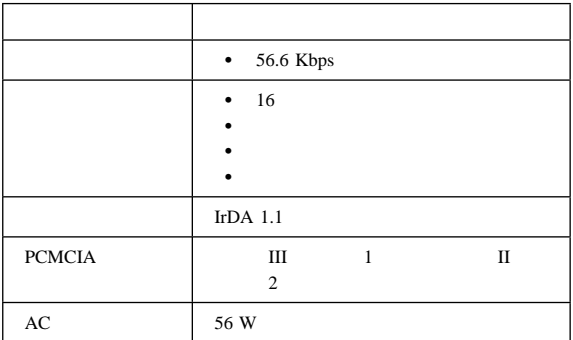

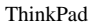

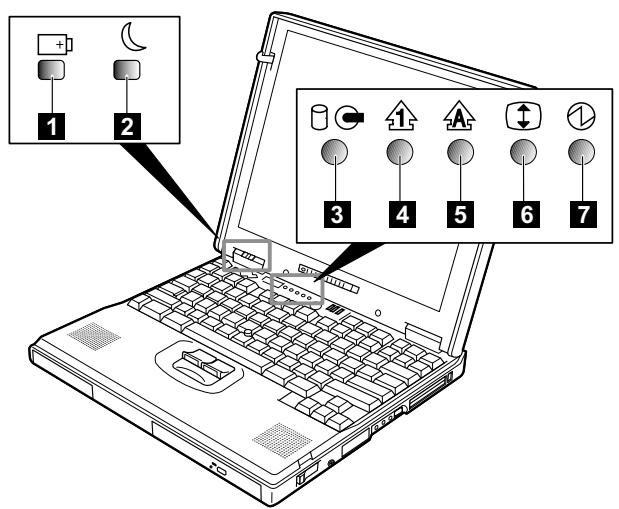

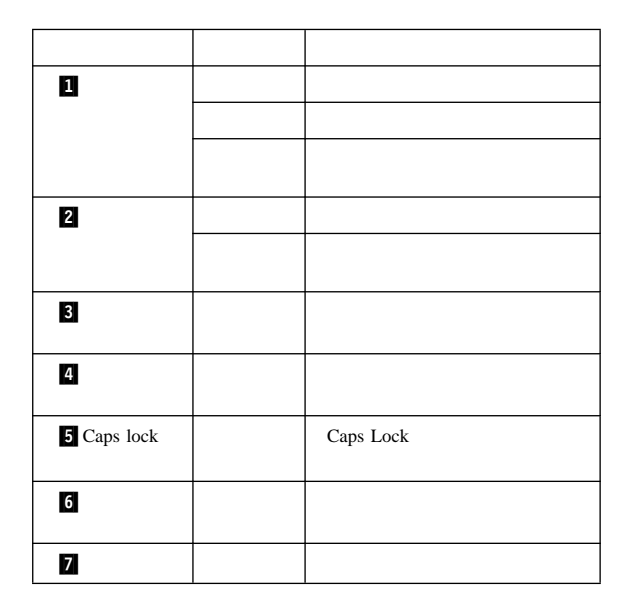

# **Fn** キーの組み合わせ

 $\mathbf{Fn}$ 

**Fn**  $\blacksquare$ 

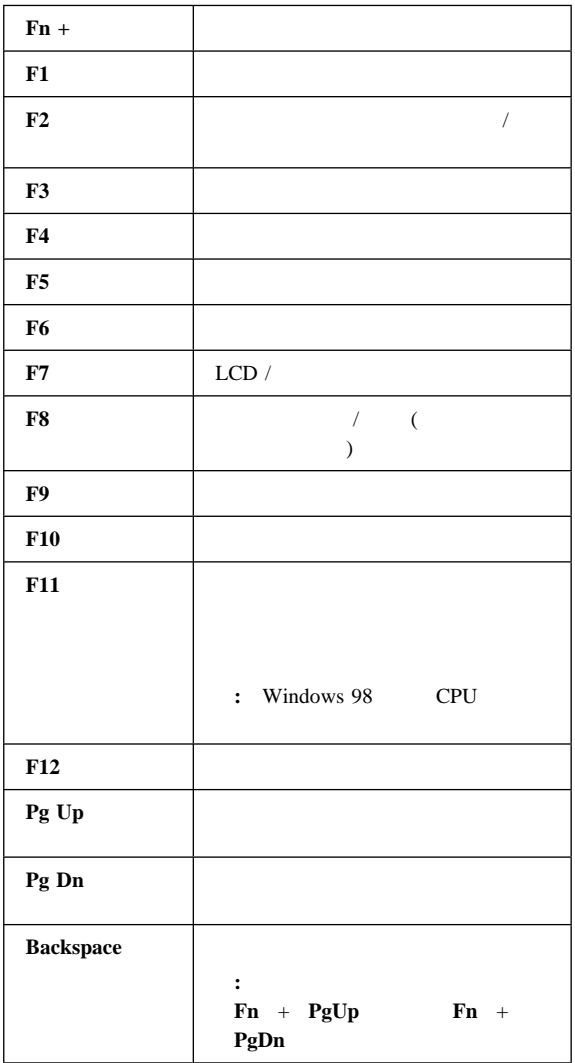

 $FRU$ 

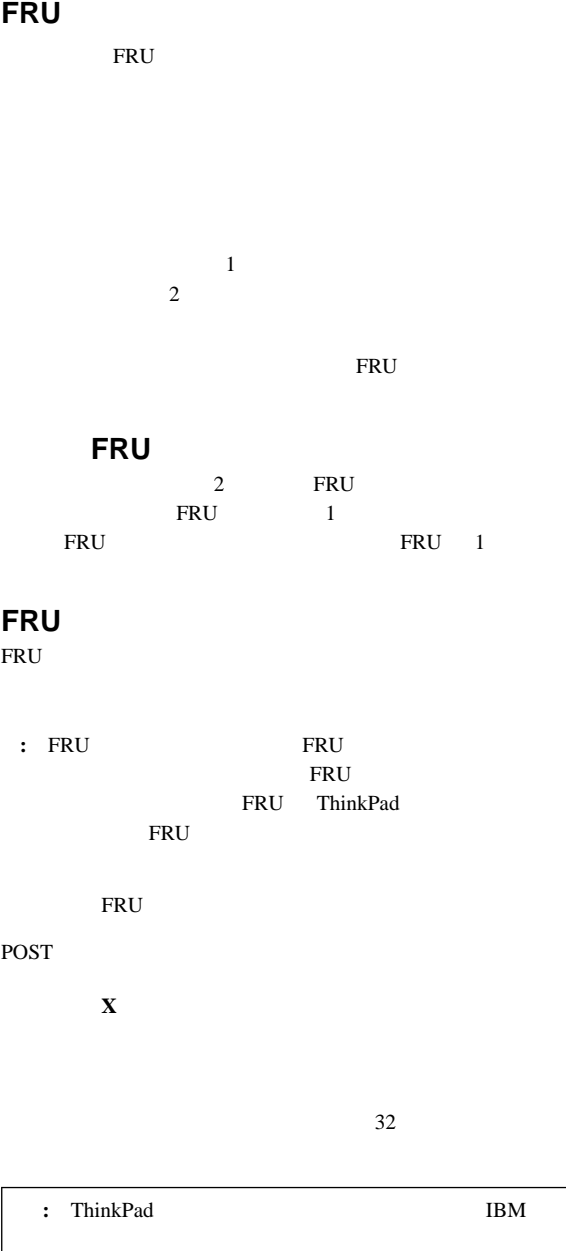

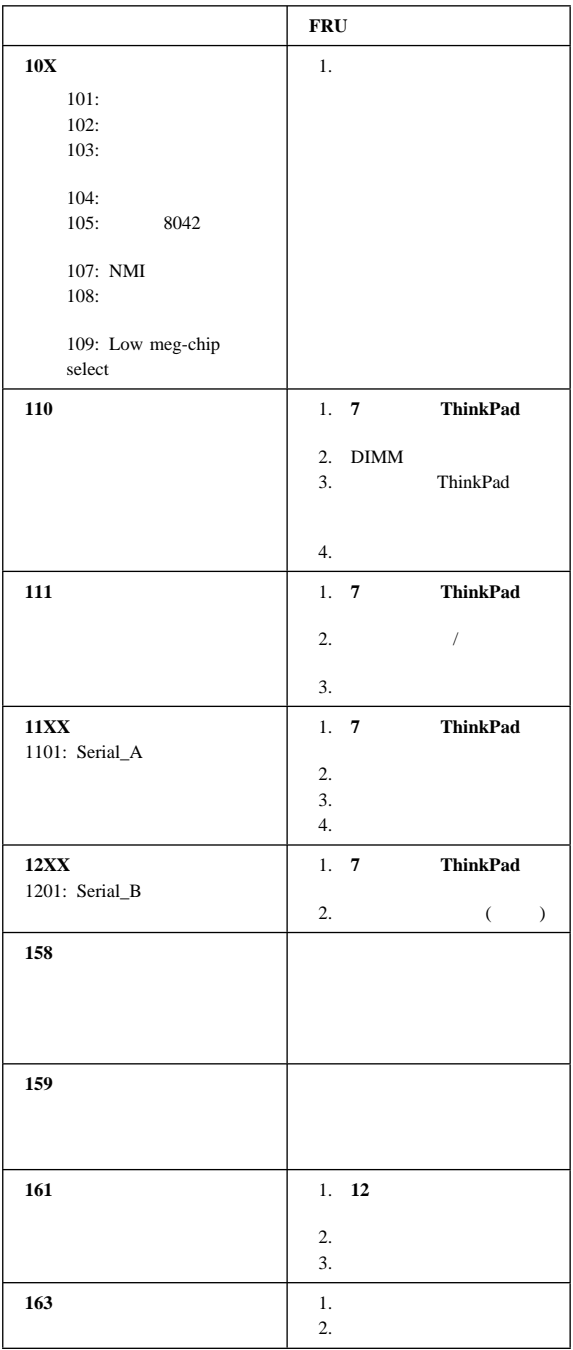

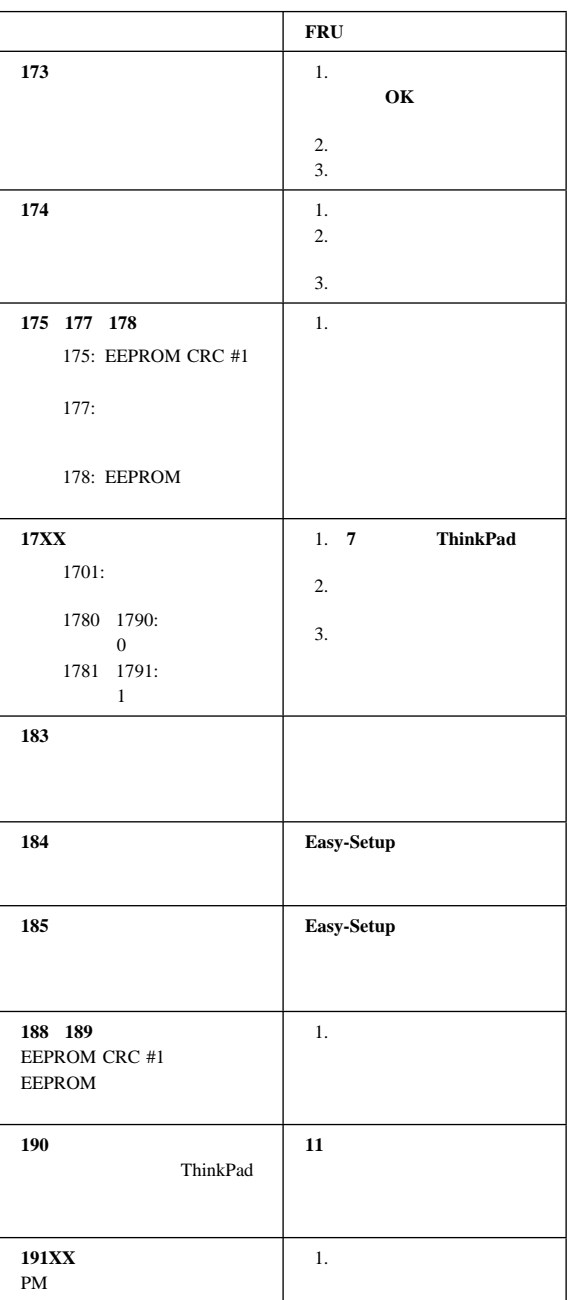

*FRU* の故障を示すエラー・メッセージ

|                             | <b>FRU</b>                       |  |  |
|-----------------------------|----------------------------------|--|--|
| 192                         | 1.7<br>ThinkPad                  |  |  |
|                             | 2.                               |  |  |
|                             |                                  |  |  |
|                             | 3.                               |  |  |
|                             | 4.                               |  |  |
| 193<br>RF                   | 1.                               |  |  |
|                             | 2. RF<br>HDD                     |  |  |
|                             |                                  |  |  |
| 194<br>ThinkPad             | 1.                               |  |  |
|                             |                                  |  |  |
| 195                         |                                  |  |  |
|                             | <b>DIMM</b>                      |  |  |
| 196                         | 1.                               |  |  |
|                             | 2.                               |  |  |
|                             |                                  |  |  |
| 199XX                       | 1.                               |  |  |
| 1XX                         | 1.                               |  |  |
| 2XX                         | 1.7<br><b>ThinkPad</b>           |  |  |
| 201:                        | 2. DIMM                          |  |  |
| 202:<br>$(00-15)$           | 3.                               |  |  |
| 203:                        |                                  |  |  |
| $(16-23)$<br>205:           |                                  |  |  |
| 221: ROM RAM                |                                  |  |  |
| 225                         | 1.                               |  |  |
|                             | <b>DIMM</b>                      |  |  |
|                             | 2. DIMM                          |  |  |
|                             | 3.                               |  |  |
| 301 303 304 305 3XX<br>301: | 7 <sup>7</sup><br>ThinkPad<br>1. |  |  |
|                             | $\overline{2}$ .<br>3.           |  |  |
|                             | 4.<br>5.                         |  |  |
|                             |                                  |  |  |
|                             | 6.                               |  |  |

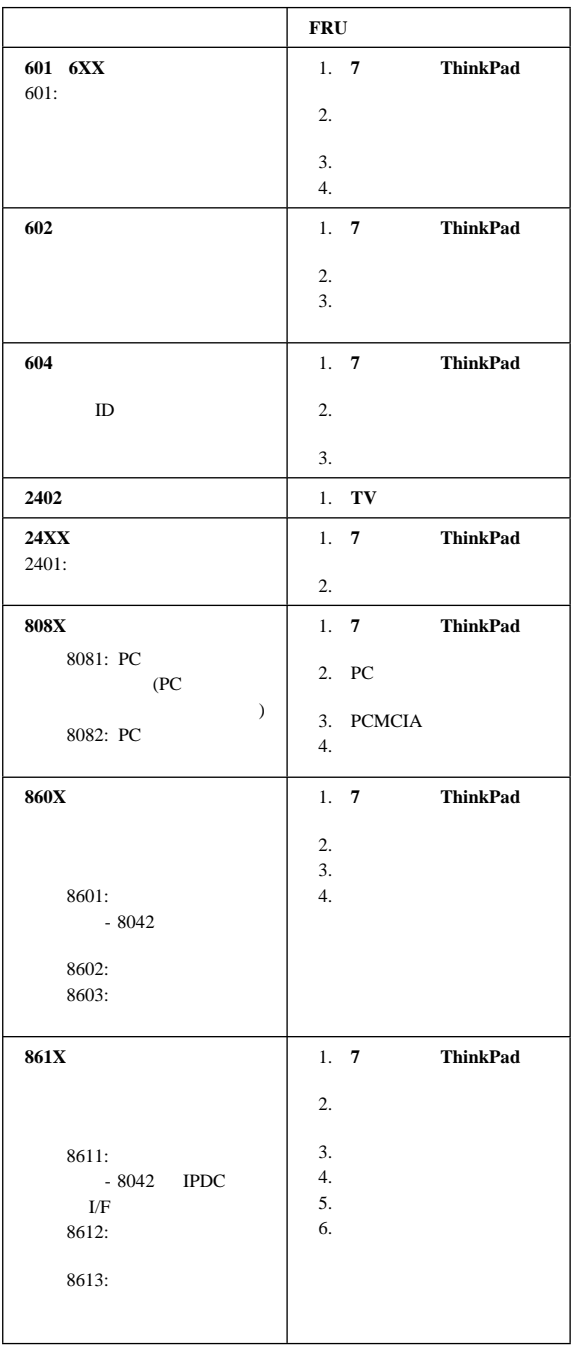

*FRU* の故障を示すエラー・メッセージ

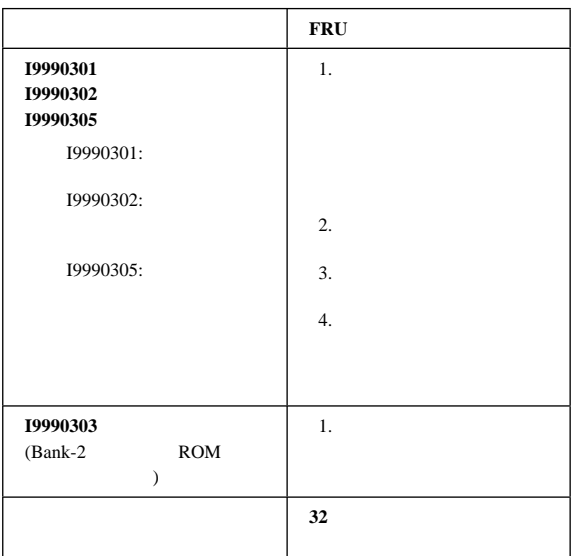

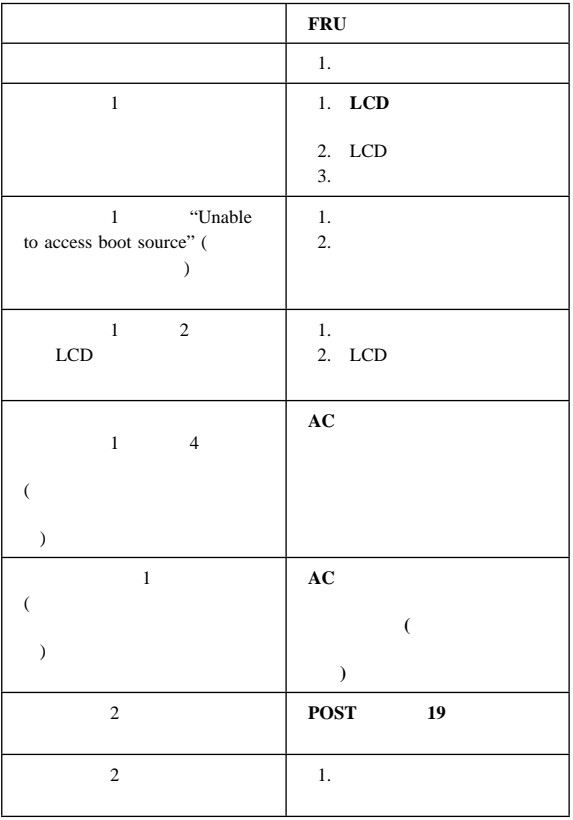

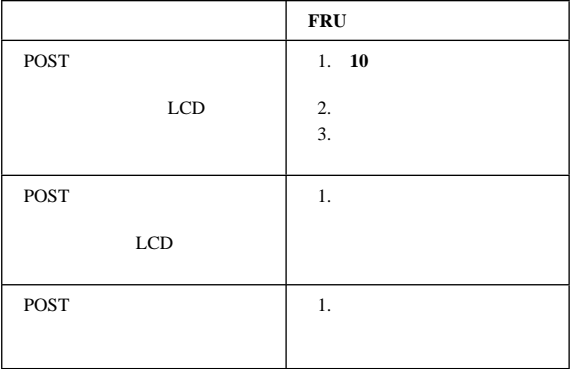

*FRU* の故障を示すエラー・メッセージ

|             | <b>FRU</b>     |
|-------------|----------------|
| <b>POST</b> | ı.             |
|             | 2.<br>3.<br>÷. |

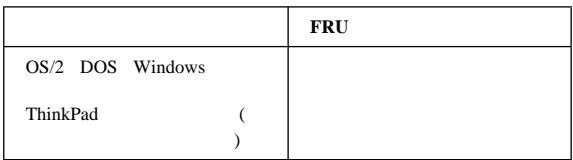

# **CD-ROM**

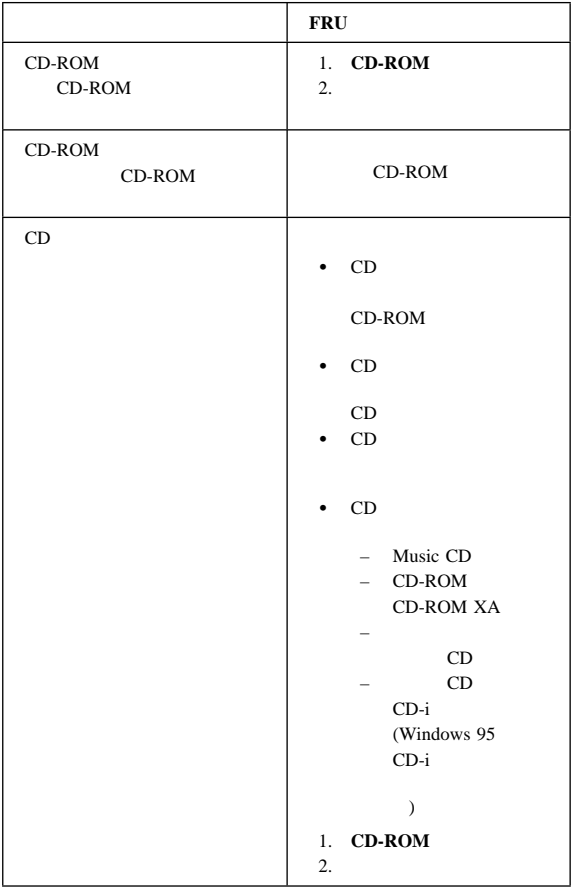

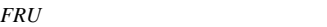

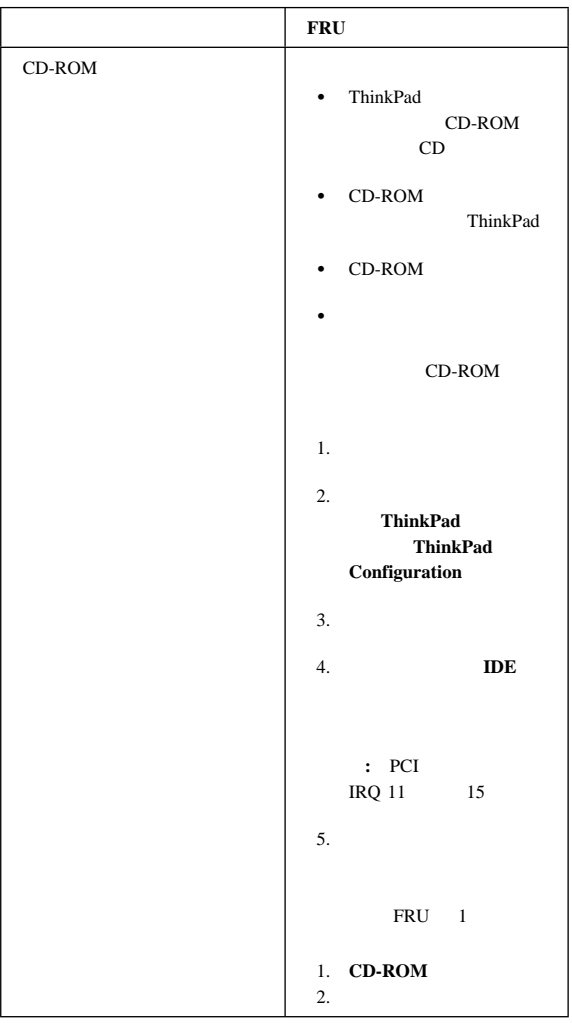

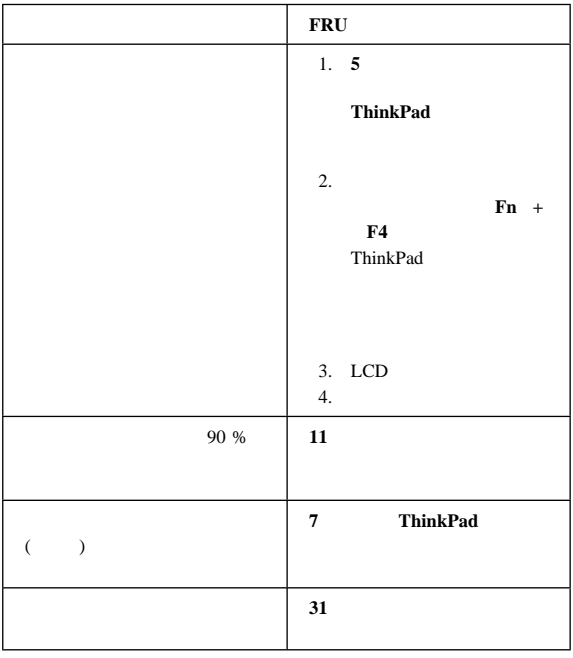

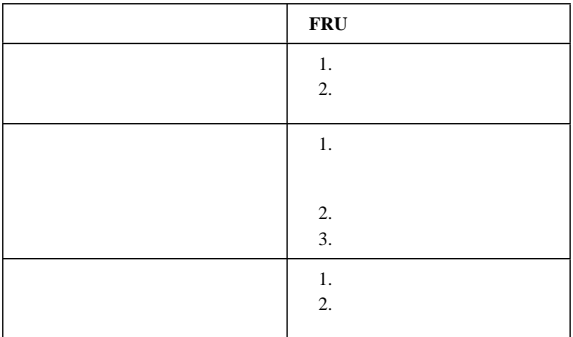

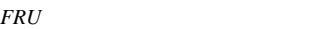

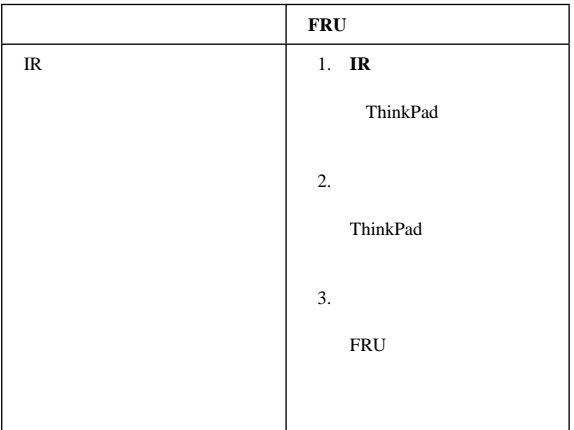

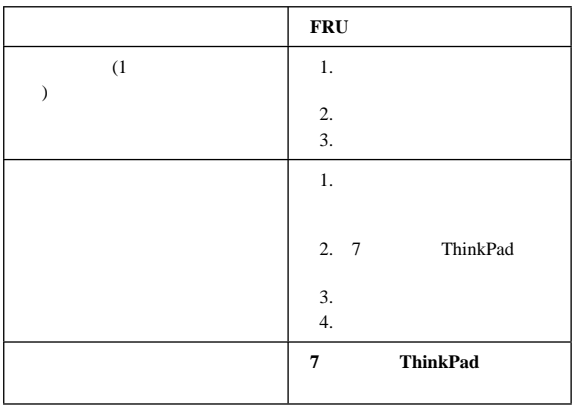

# LCD

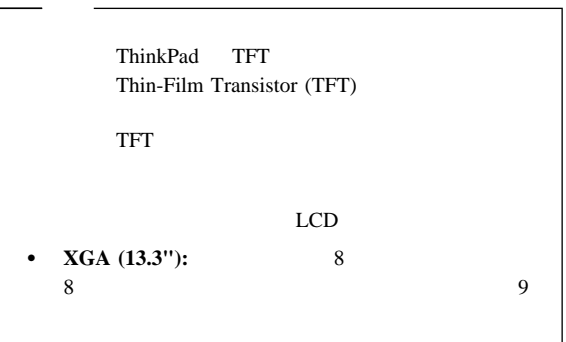

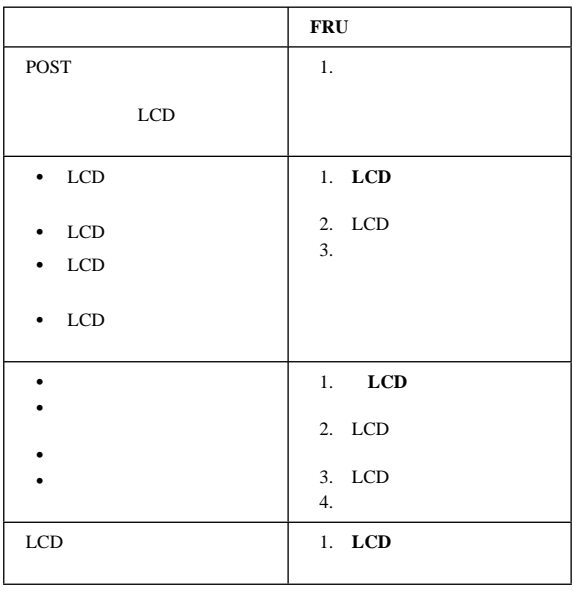

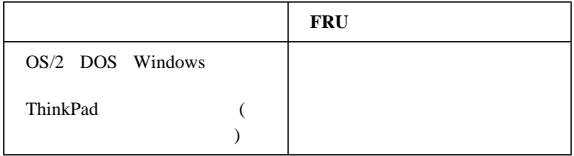

#### *FRU* の故障を示すエラー・メッセージ

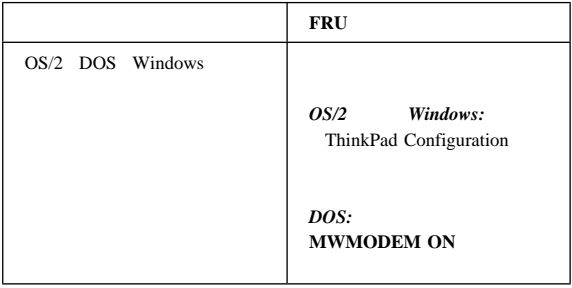

# PC

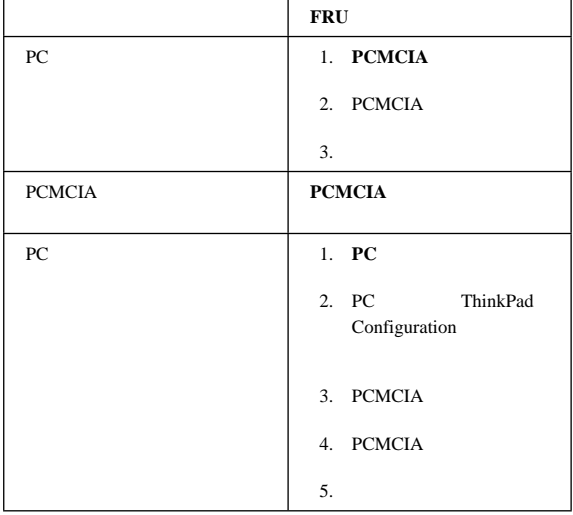

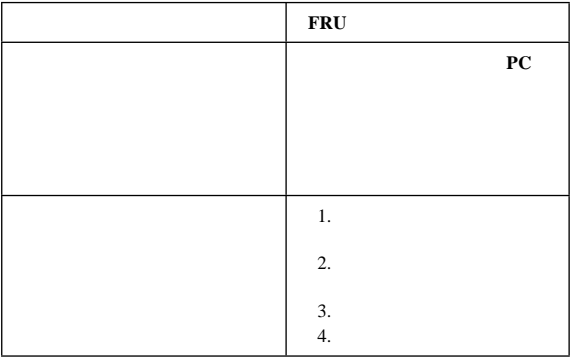

*FRU* の故障を示すエラー・メッセージ

| <b>FRU</b> |  |
|------------|--|
| ı.         |  |
|            |  |
| 2.<br>3.   |  |
|            |  |

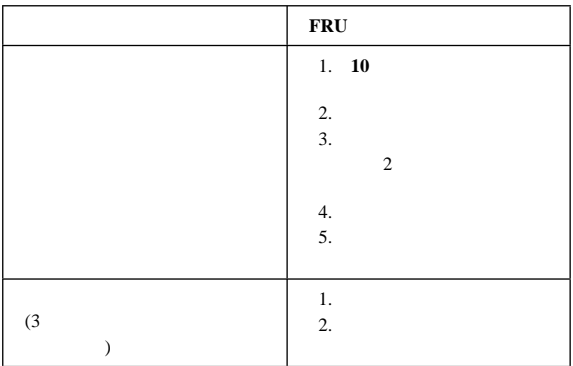

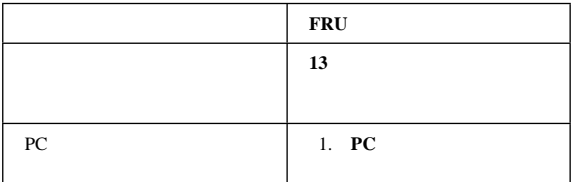

**:** このリストの中の現象やエラーが生じていないのに問題が解

 $32$ 

 $($   $)$ 

FRU **EXECUTE SERVER** 

 $1.$ 

 $10$ 2. FRU

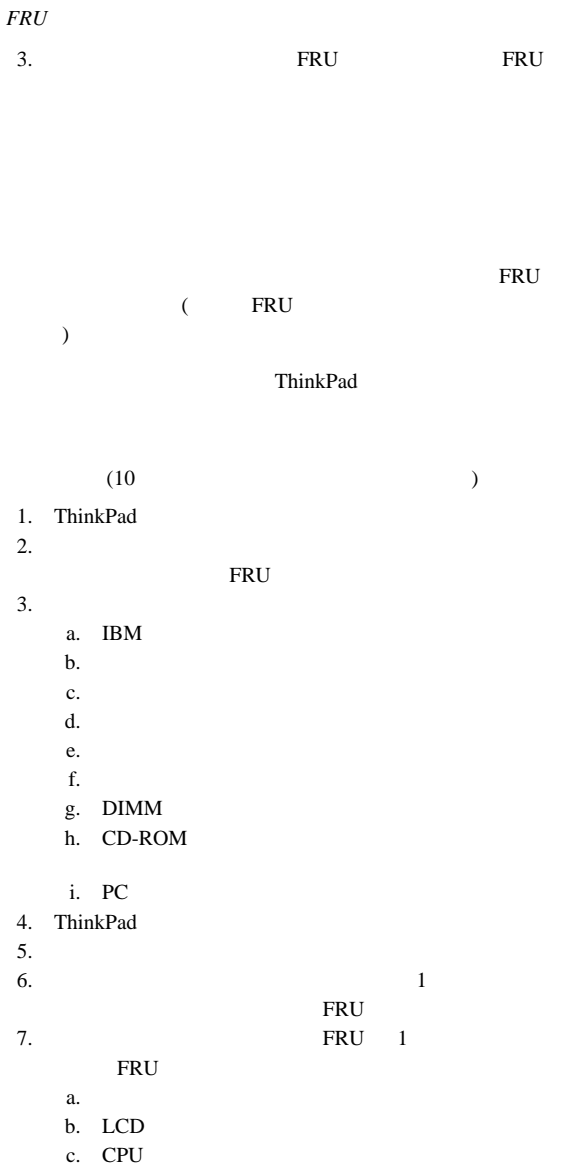
# **FRU** の交換に関する注意事項

FRU **Example 20** 

#### ThinkPad IBM

#### ThinkPad

- $\bullet$
- $\bullet$
- $\bullet$
- $\bullet$

#### ThinkPad

- $(P/N 05K4841)$  $\bullet$  and  $\bullet$  and  $\bullet$  and  $\bullet$  and  $\bullet$  and  $\bullet$  and  $\bullet$  and  $\bullet$  and  $\bullet$  and  $\bullet$
- $($
- $\bullet$

ネジの頭がプラスチック部品の表面に接した後、**90** 余分に

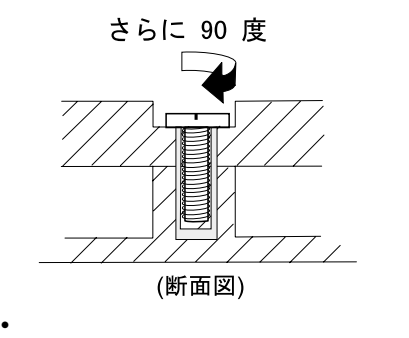

ネジの頭が論理カードの表面に接した後、**180** 余分にネジ

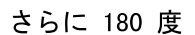

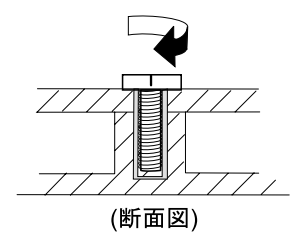

トルク・ドライバーを使用する場合

- $\mathcal{L}(\mathcal{A})$  $\mathcal{D}$  $\bullet$  $($
- 『システム・ユニットの製造番号の復元』
- $\bullet$  UUID

#### システム・ユニットの製造番号の復元**:** ThinkPad **EEPROM**

ThinkPad

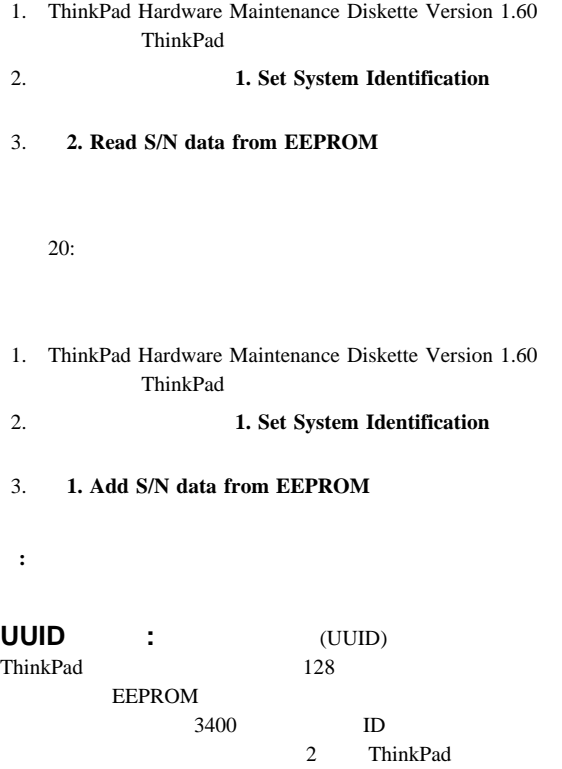

システム・ボードを交換したときは、次の手順に従って、UUID

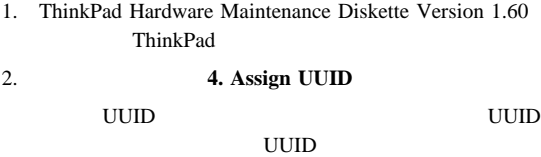

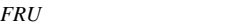

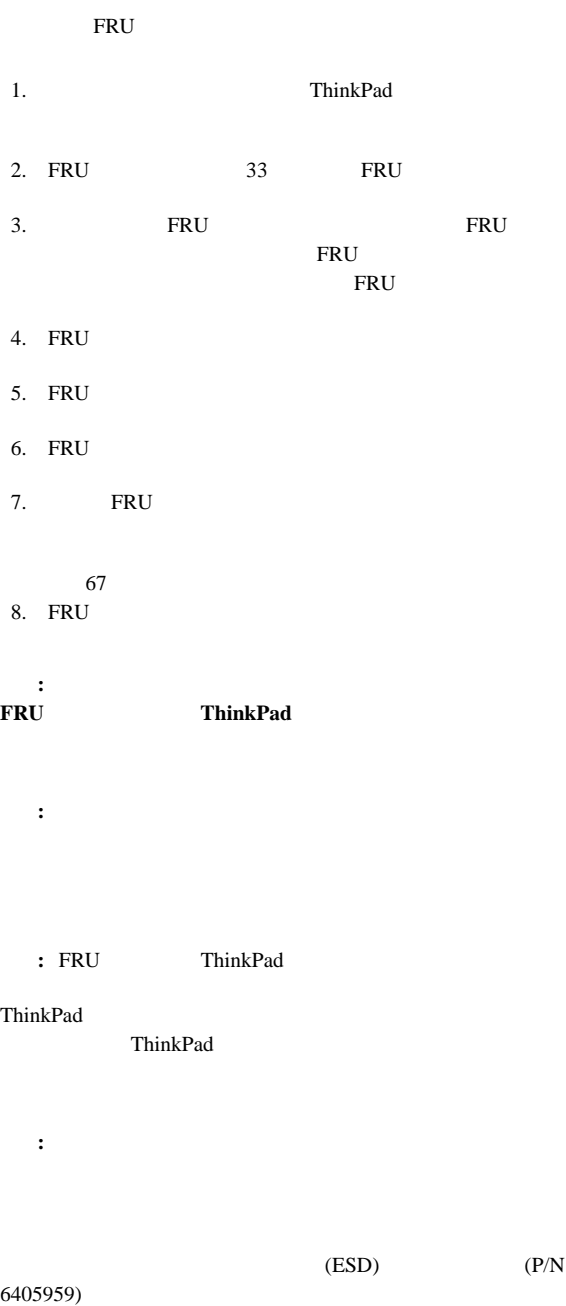

1010

注意**:**

100°C (212°F)

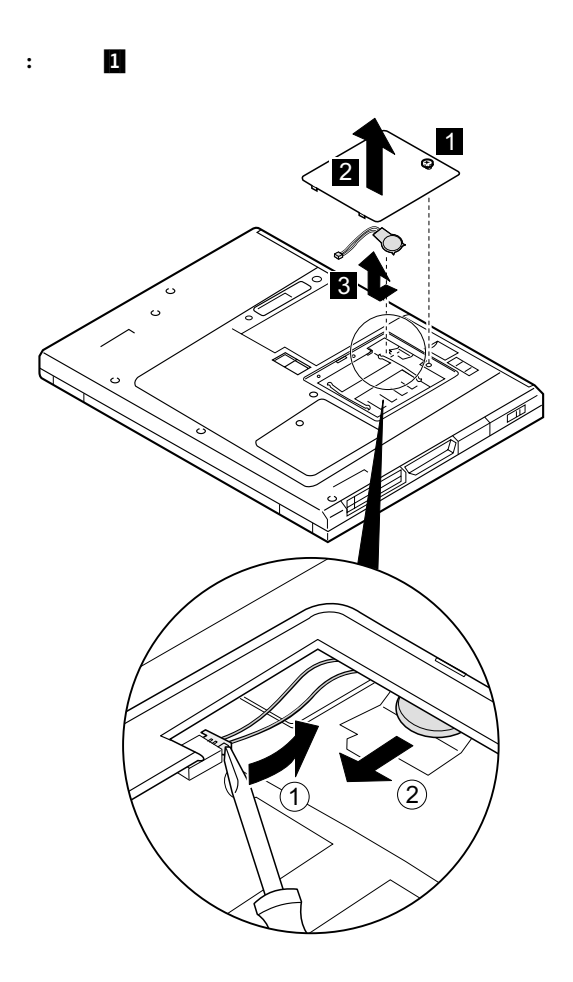

```
FRU
```
# **1020 DIMM**

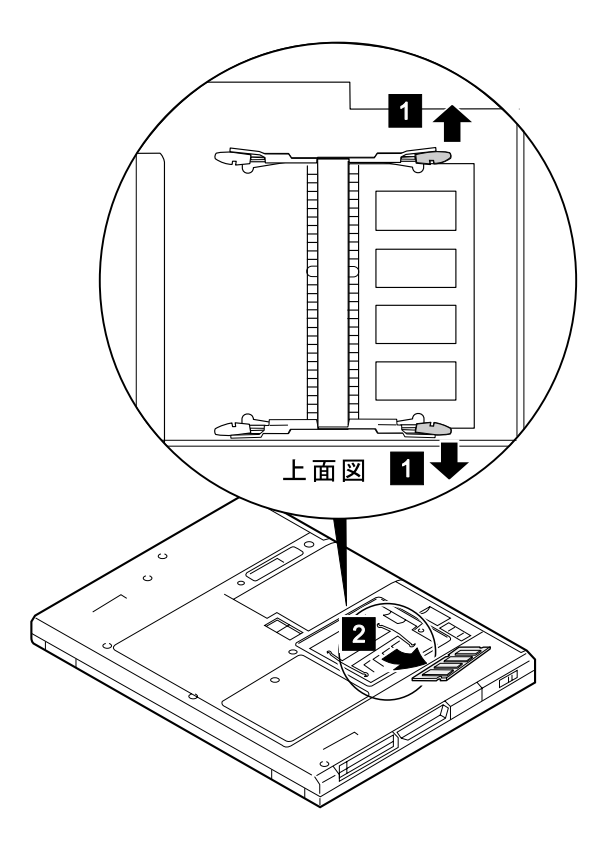

# **1025**

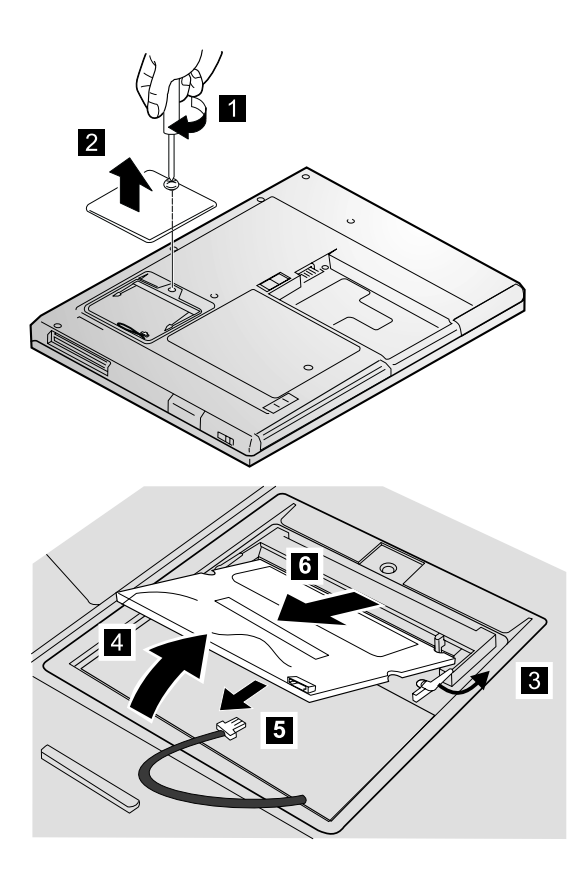

### バッテリー・パック

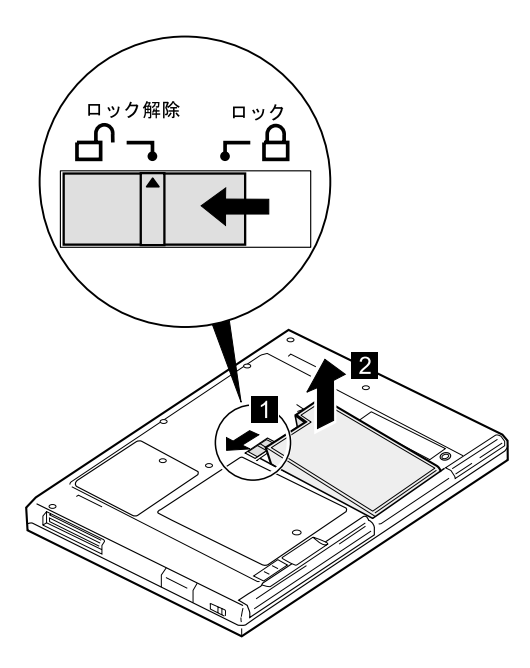

**1040** ハード・ディスク・ドライブ

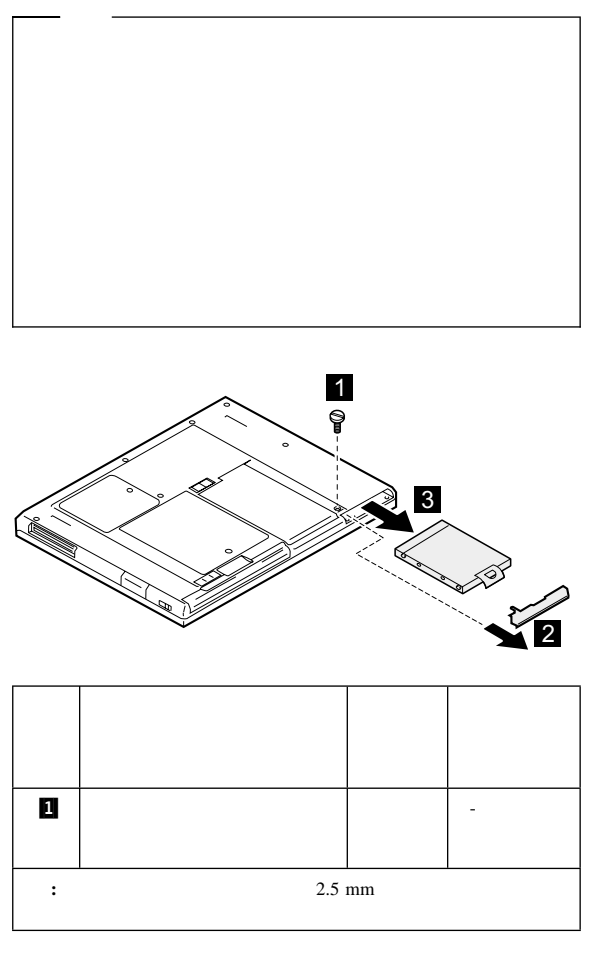

 $12 \text{ mm}$ 

交換時の注意**:**

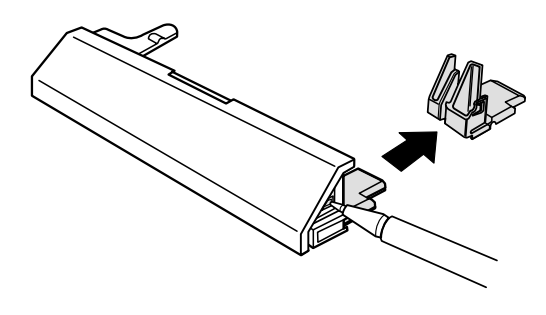

 $FRU$ 

### ウルトラスリムベイ装置

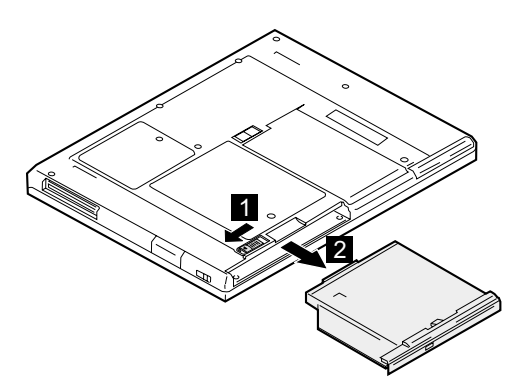

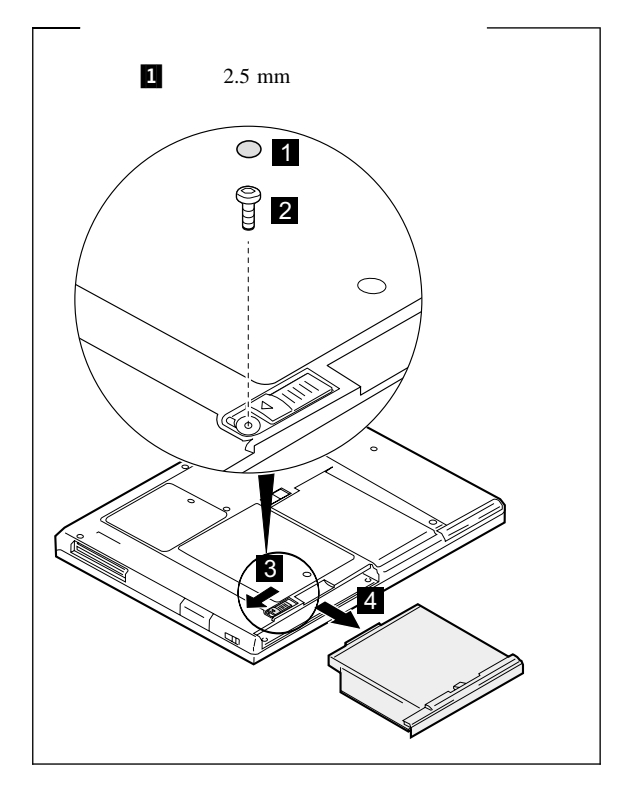

# 1060

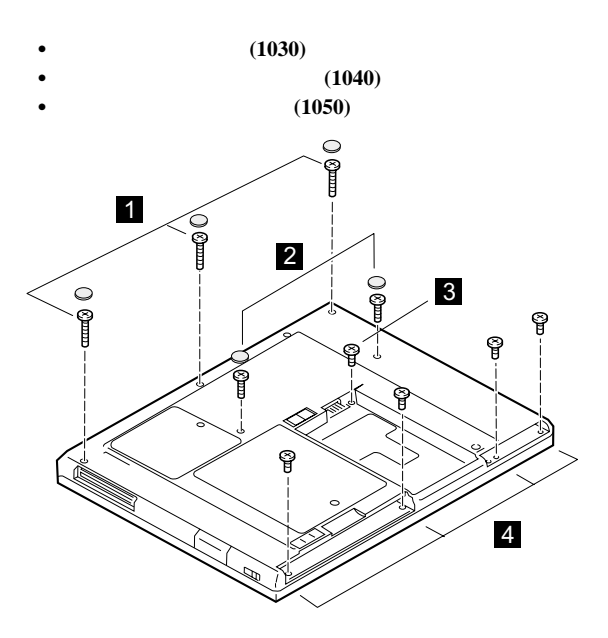

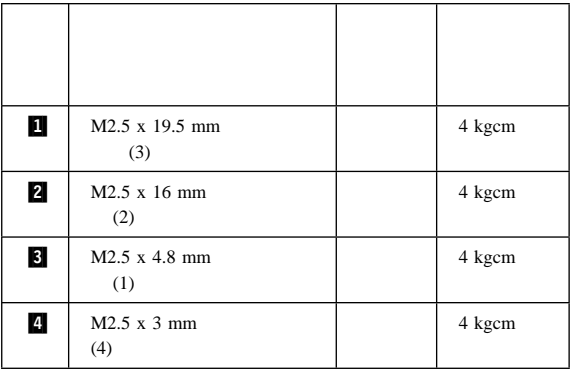

ThinkPad

 $(\quad \, )$ 

5 .<br>എ(

 $FRU$ 

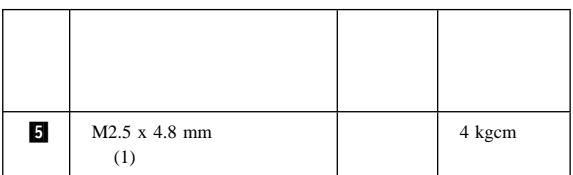

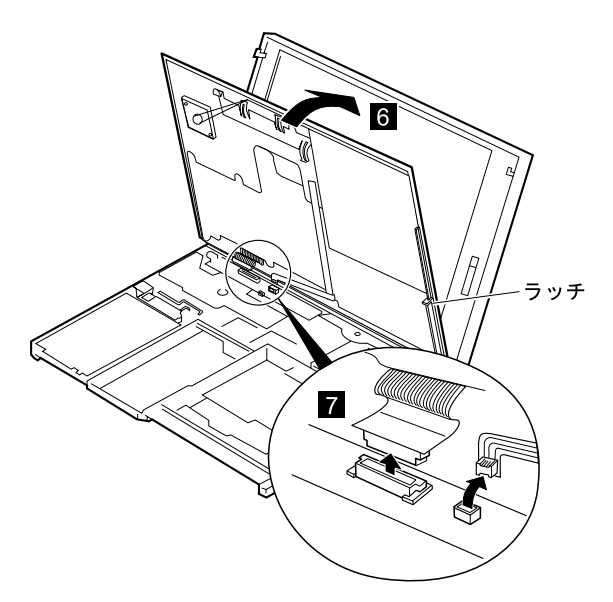

 $($   $)$ 

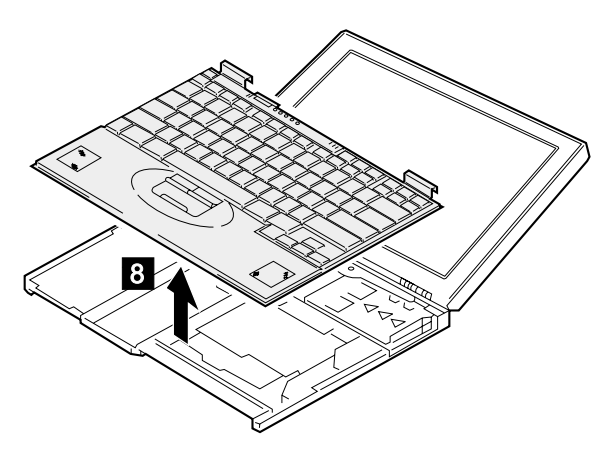

#### 1070

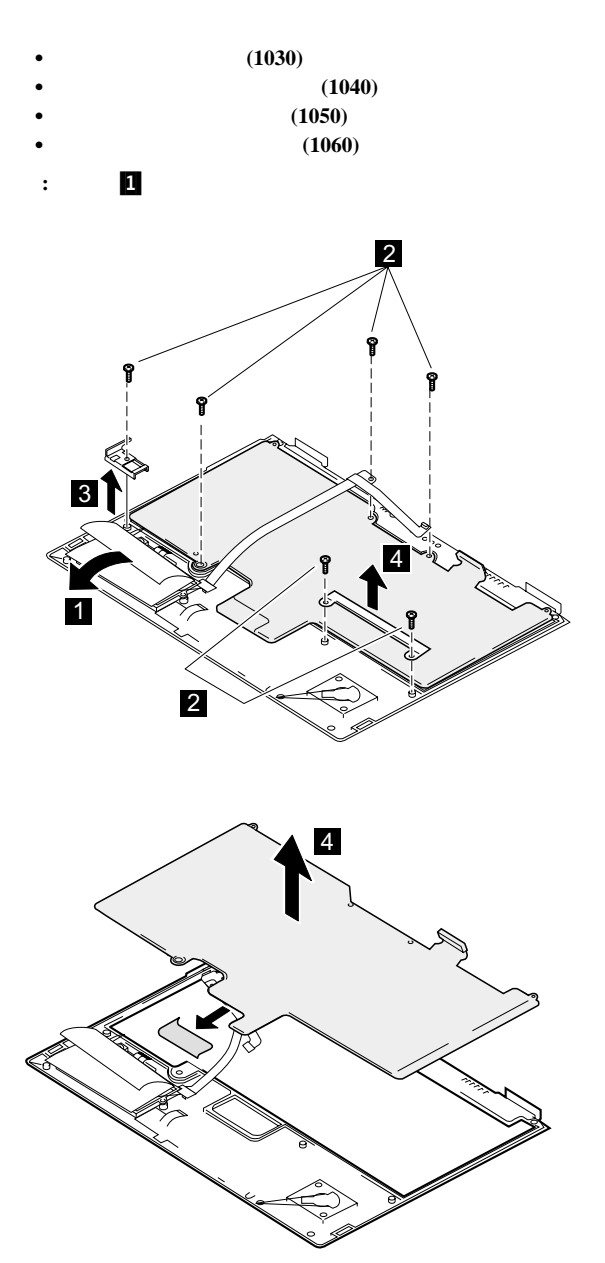

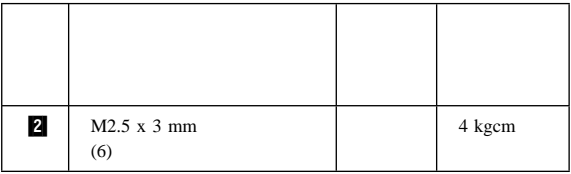

### **1080** スピーカー

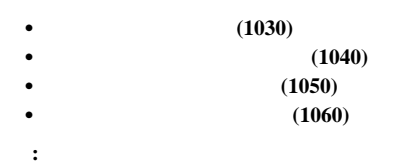

1 では、これには、左側のスピーカーの絶縁体を取り

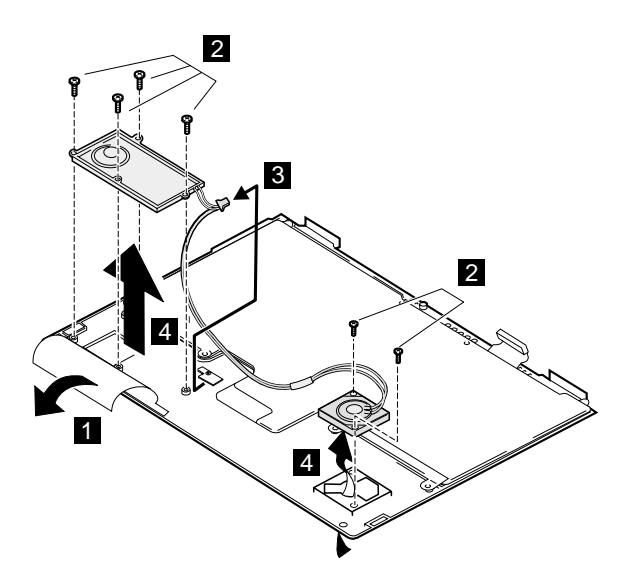

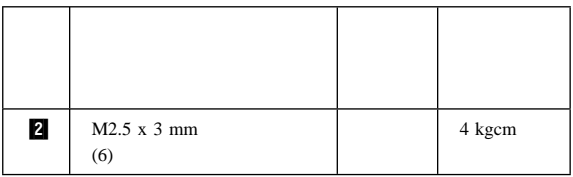

 $($   $)$ 

ケーブル配線**:**

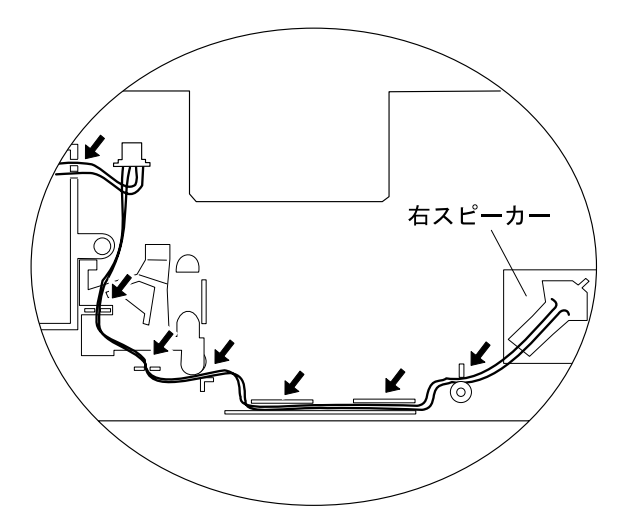

## **1085** スピーカー・ケーブル

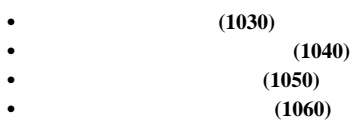

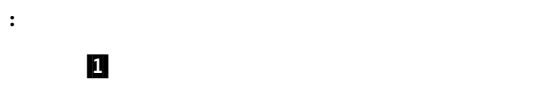

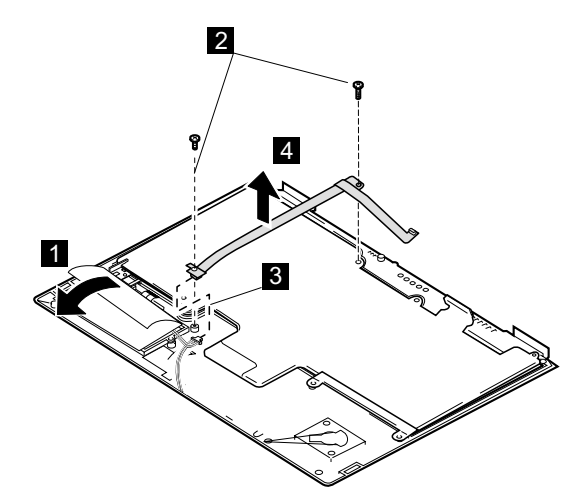

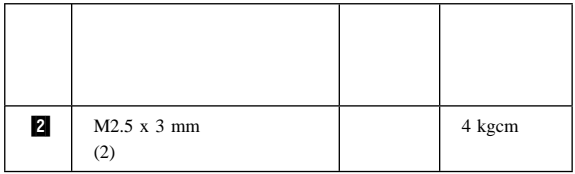

# 1090 LCD

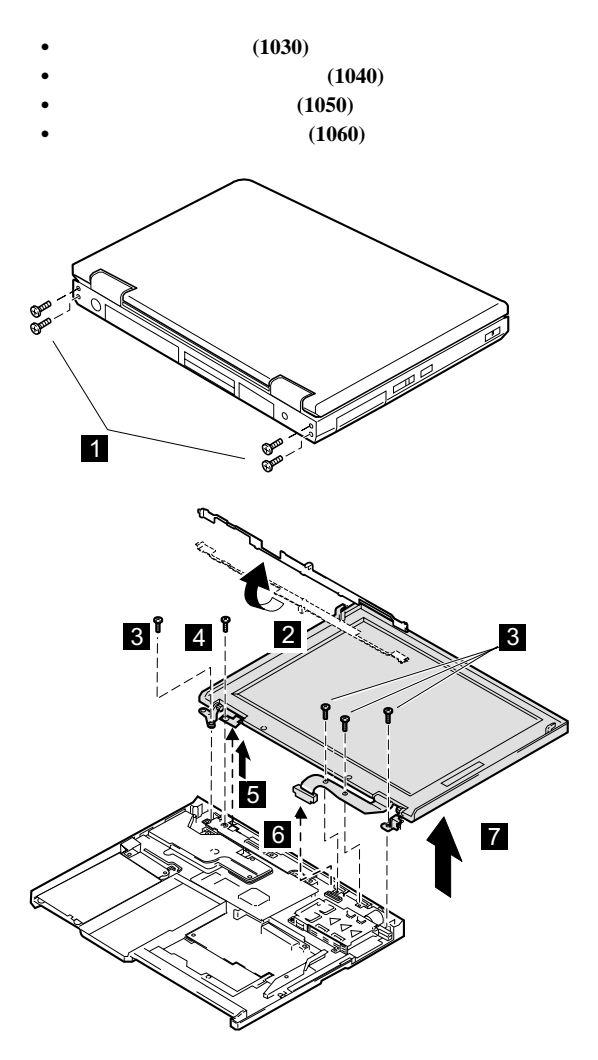

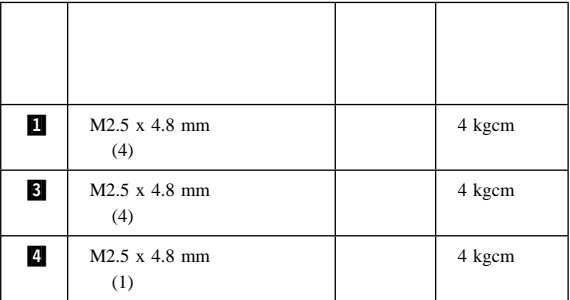

# 1100 PC

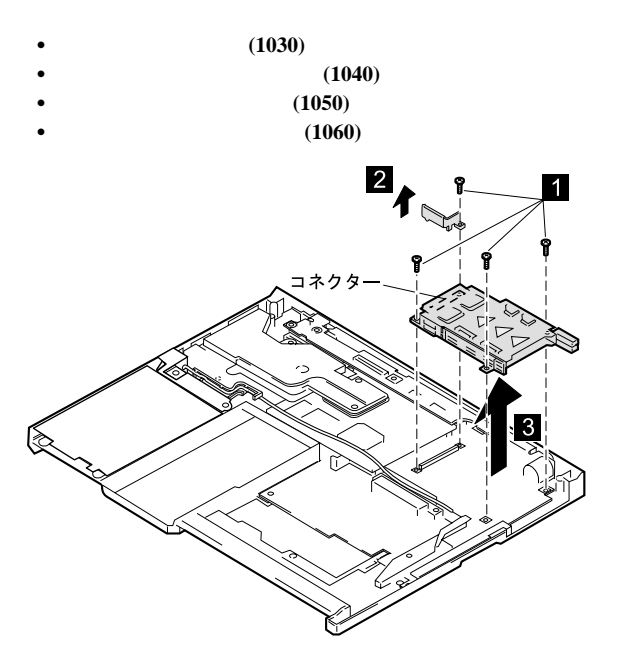

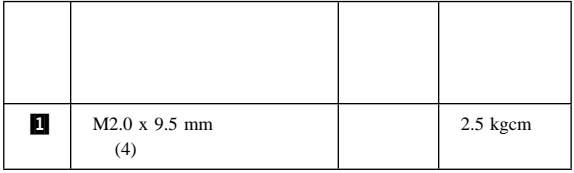

# **1110 Asset ID RF**

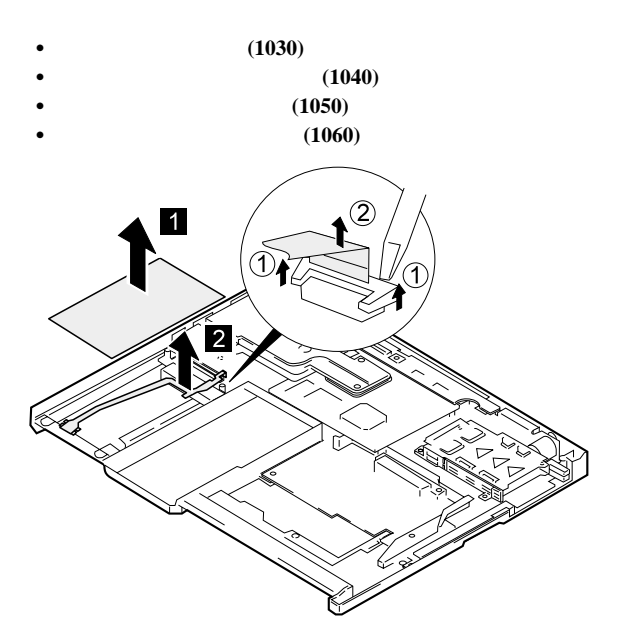

### **1120**

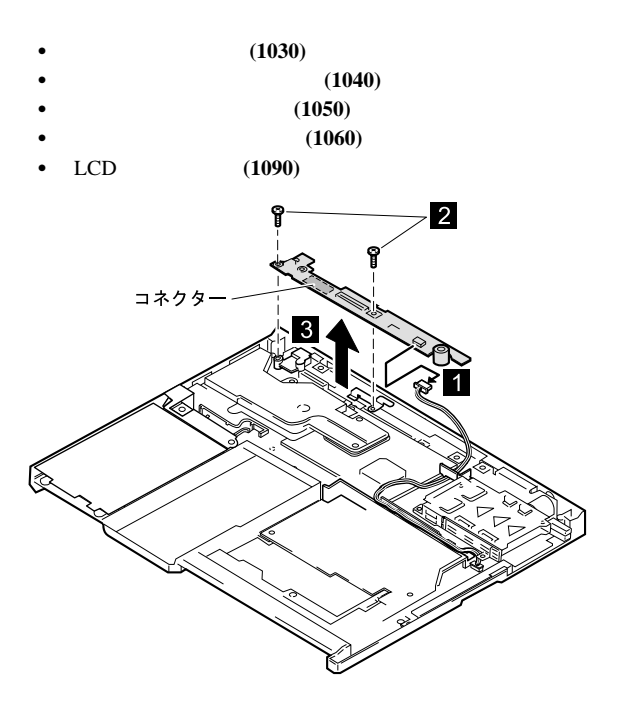

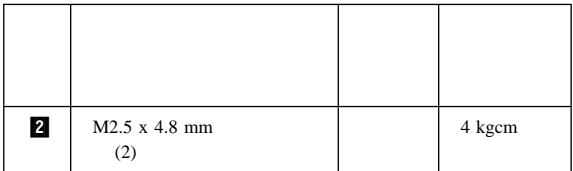

**1130** *The Secondary Secondary Secondary Secondary Secondary Secondary Secondary Secondary Secondary Secondary Secondary Secondary Secondary Secondary Secondary Secondary Secondary Secondary Secondary Secondary Secondary* 

ル、または **TV** 出力カード

- $(1030)$  $(1040)$
- 
- 
- 

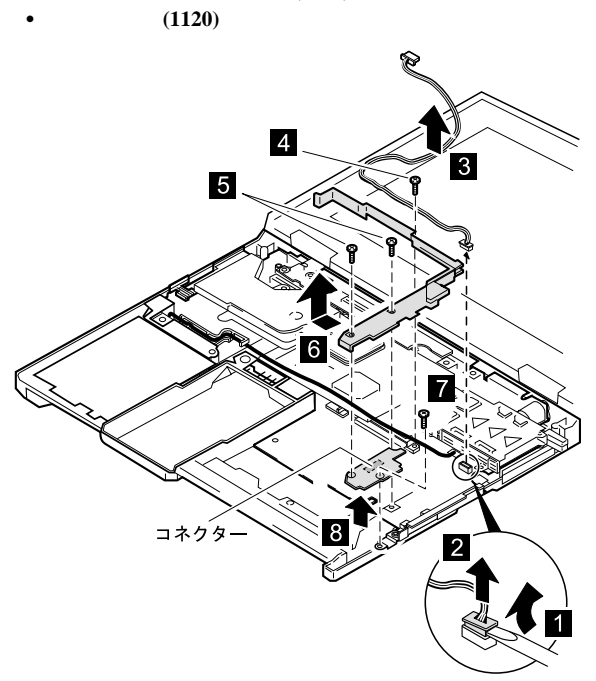

 $(1050)$  $(1060)$ 

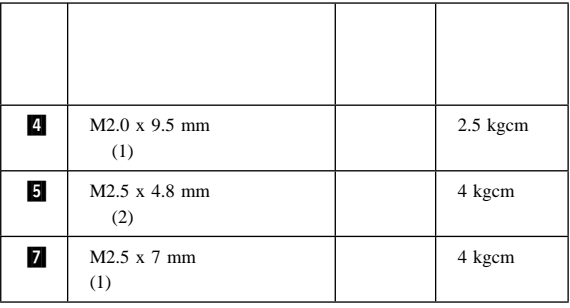

TV to the state of the state of the state of the state of the state of the state of the state of the state of the state of the state of the state of the state of the state of the state of the state of the state of the stat

# 1140 CPU

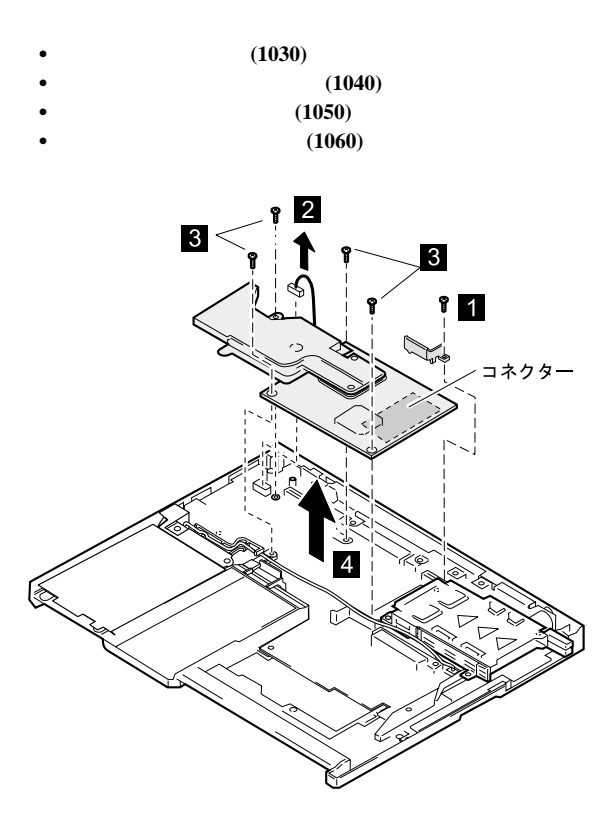

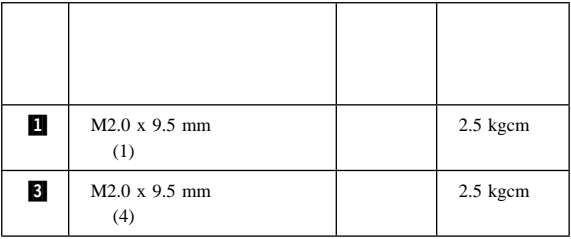

 $($   $)$ 

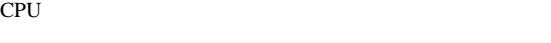

交換時の注意**:**

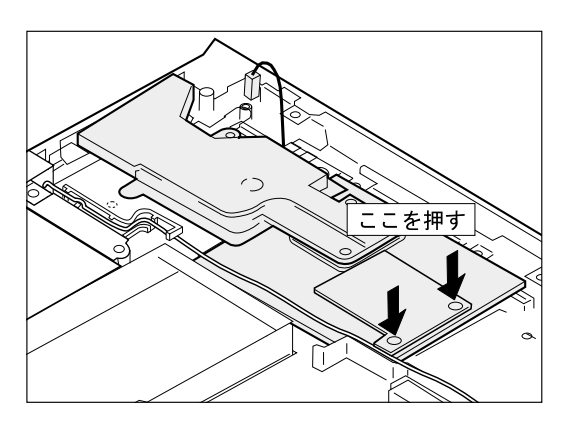

ネジ番号 トルク 5 M2.0 x 4.0 mm (2) 2.5 kgcm

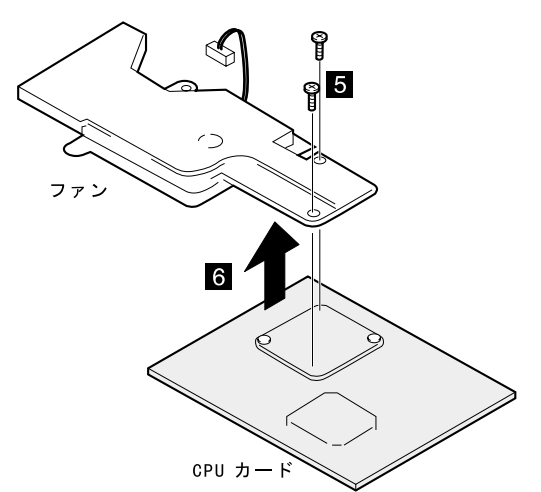

## **1150** モデム・ケーブル・アセンブリー

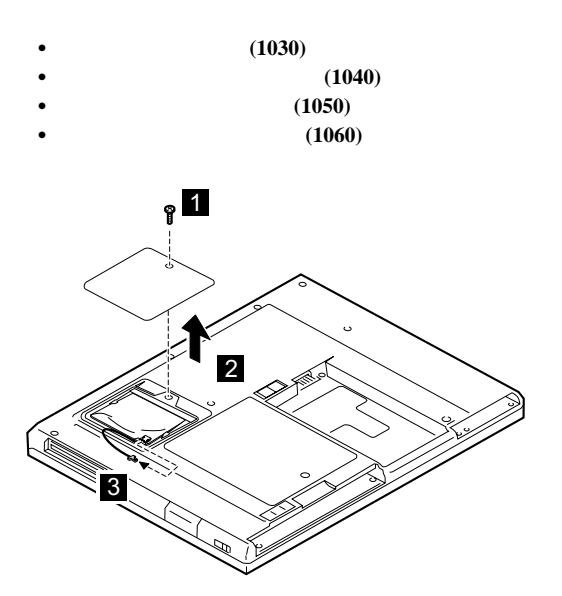

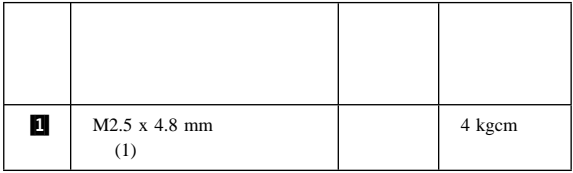

 $($   $)$ 

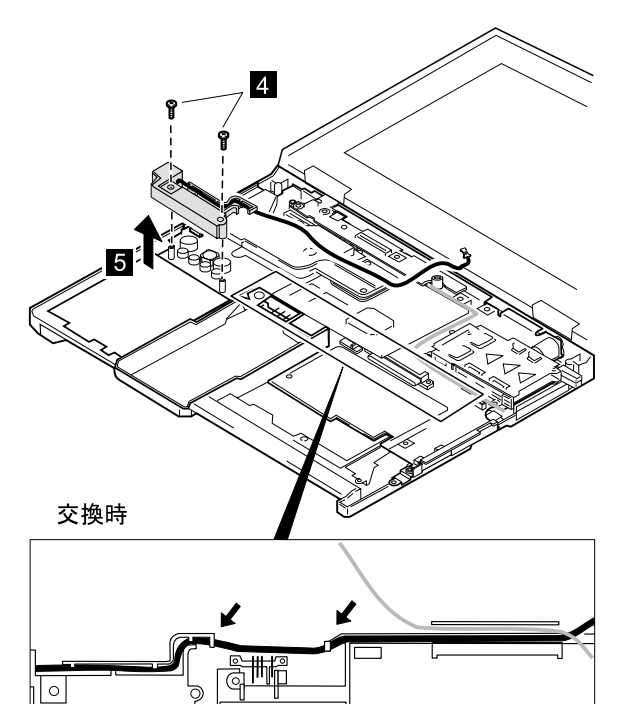

ケーブル配線**:**

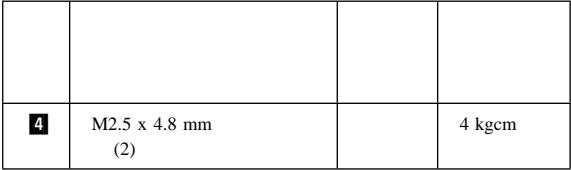

### **1160** システム・ボード

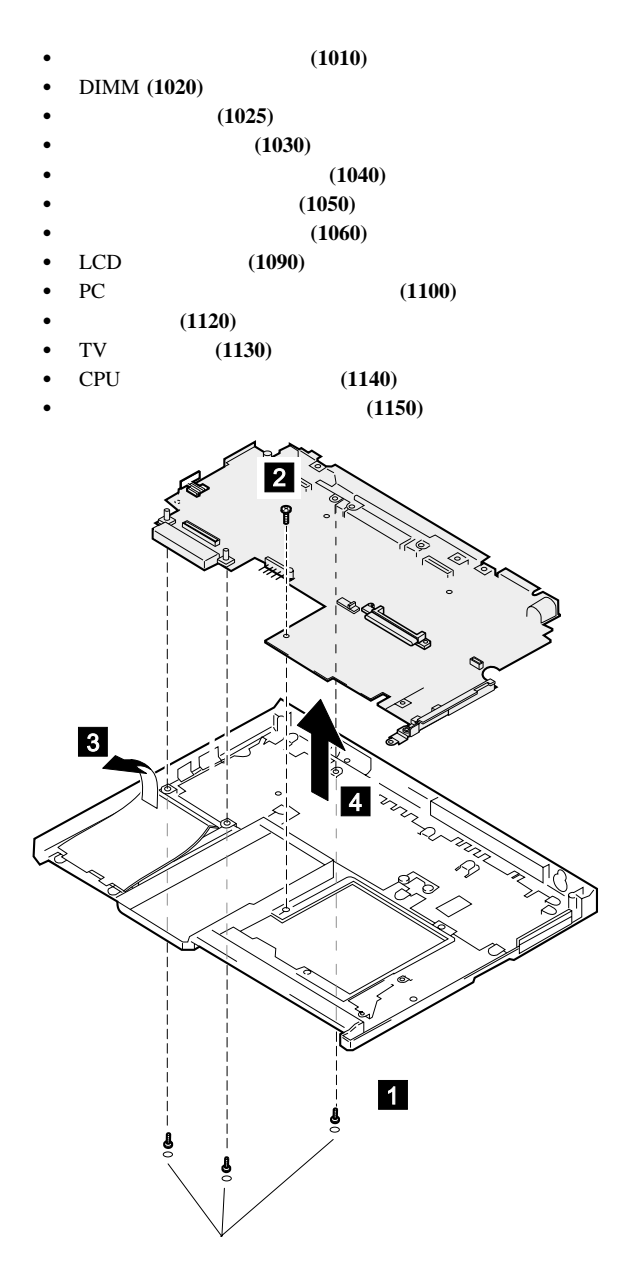

**61**

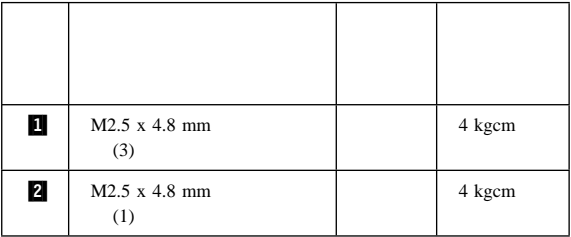

## **2010 LCD**

- $(1030)$
- 
- 
- 
- $\bullet$  LCD  $(1090)$
- $(1050)$ (1060)<br>LCD (1090)

ハード・ディスク・ドライブ **(1040)**

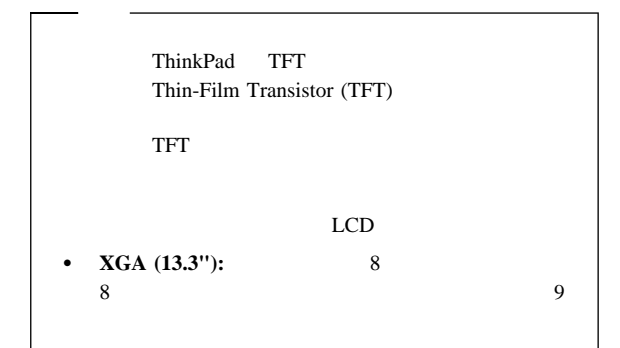

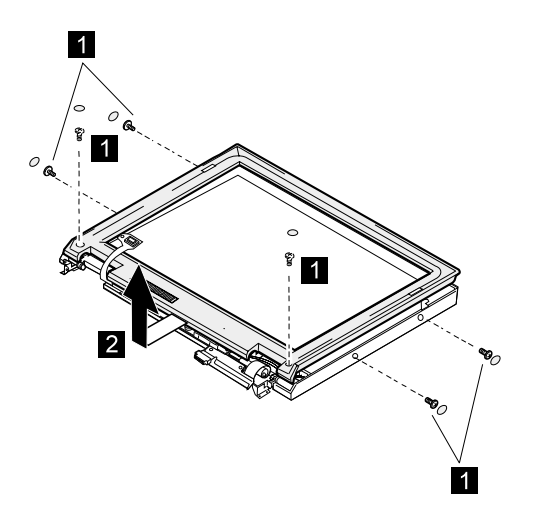

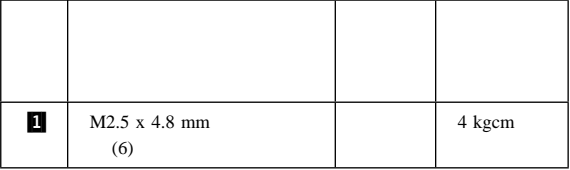

# 2020 LCD

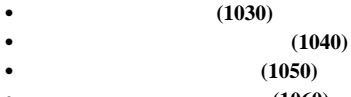

- キーボード・アセンブリー **(1060)** • LCD (1090)
- LCD (2010)

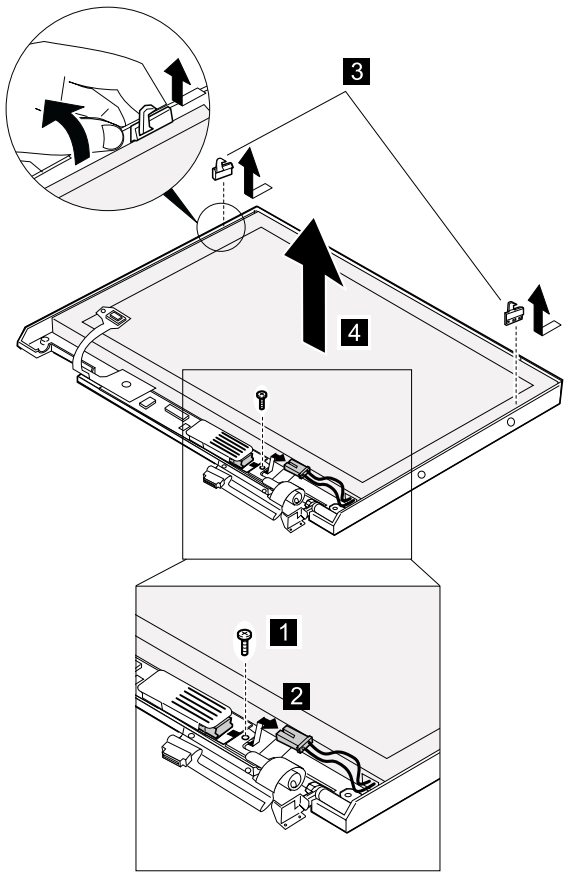

 $($   $)$ 

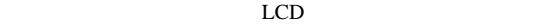

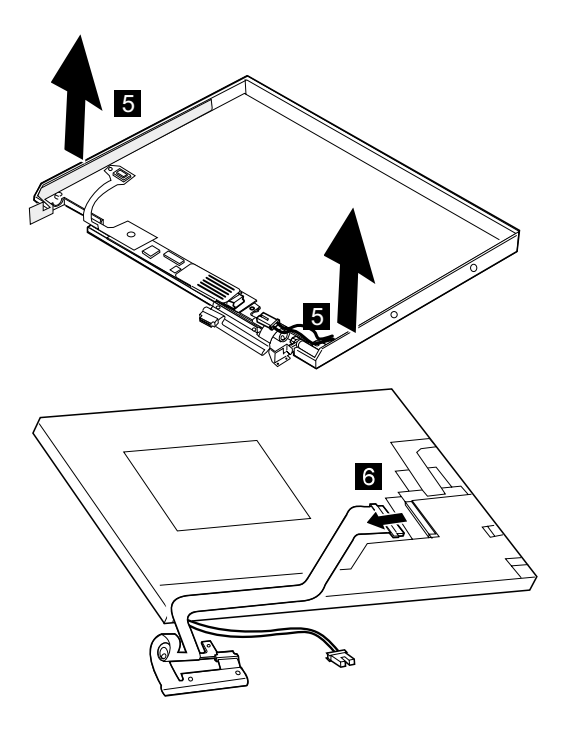

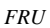

# 2030

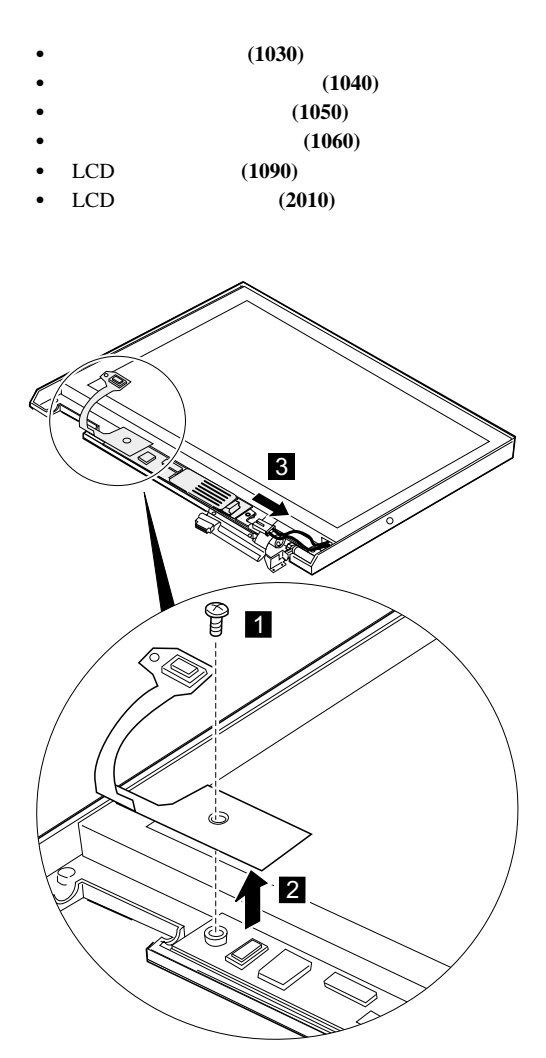

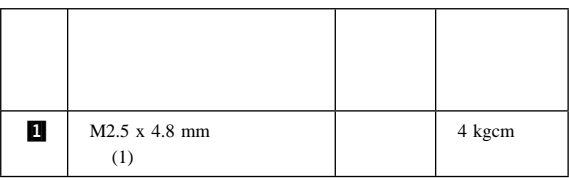

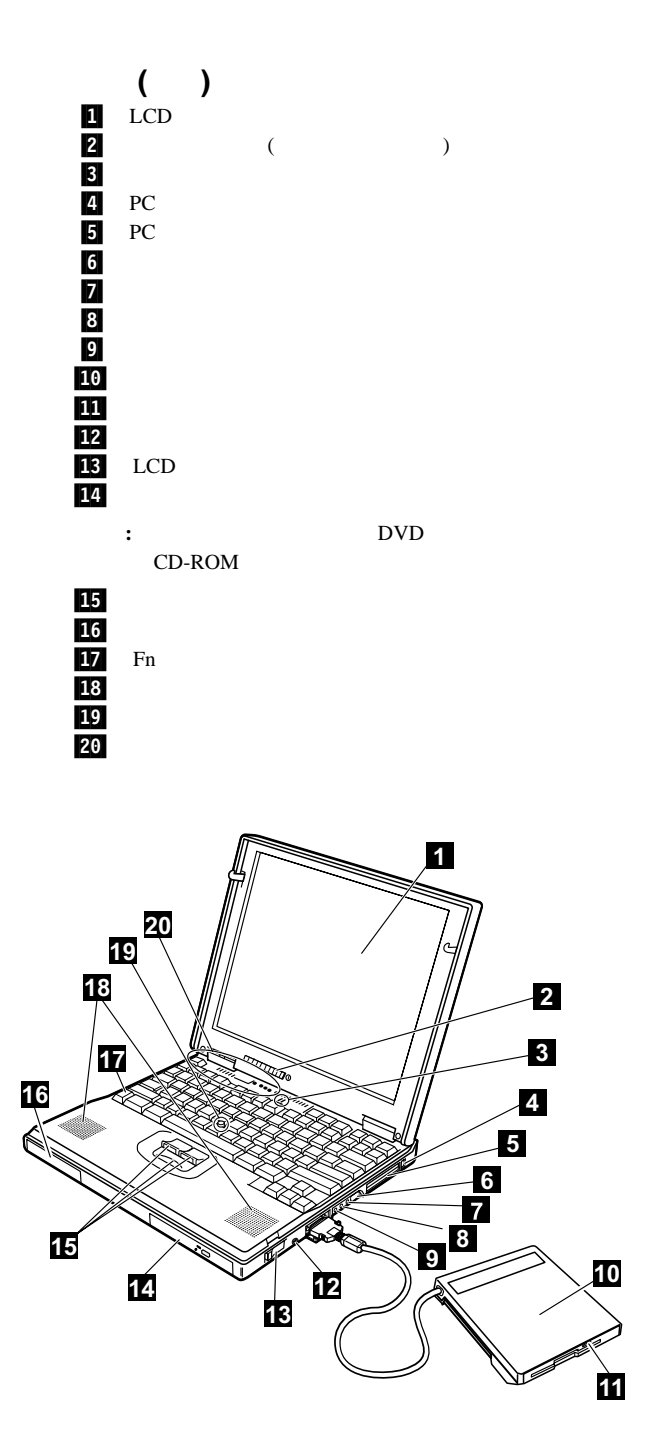

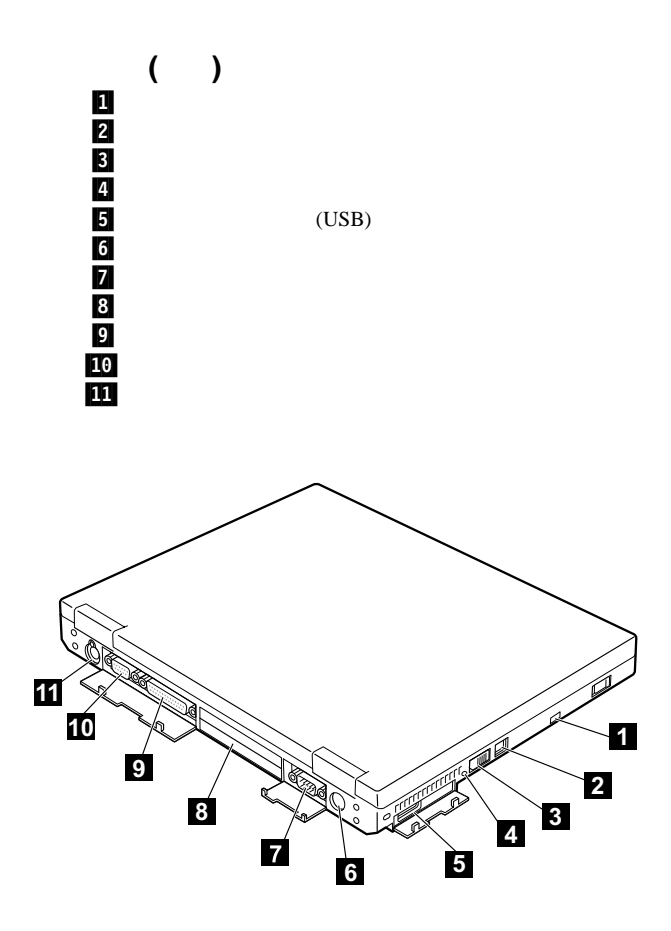
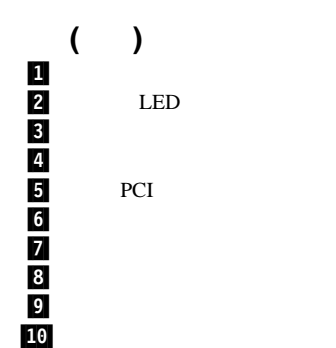

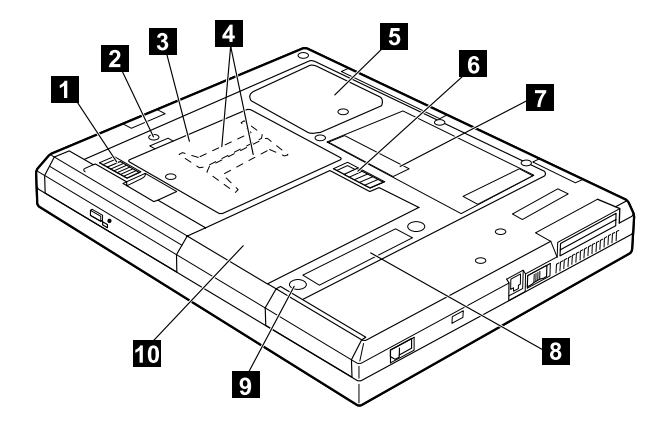

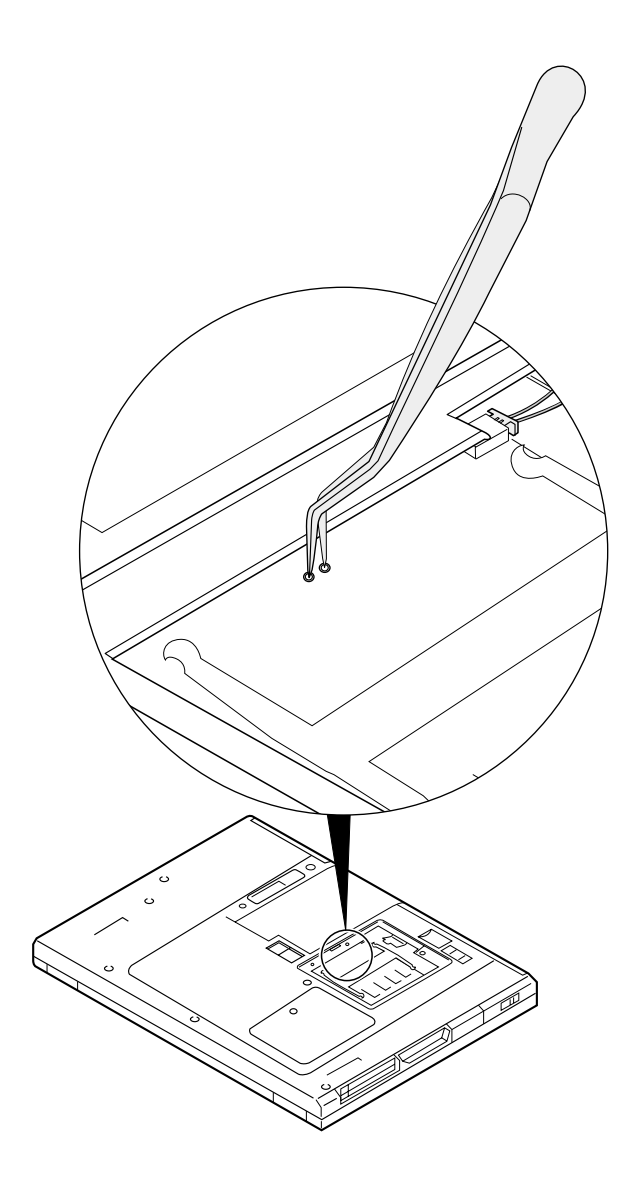

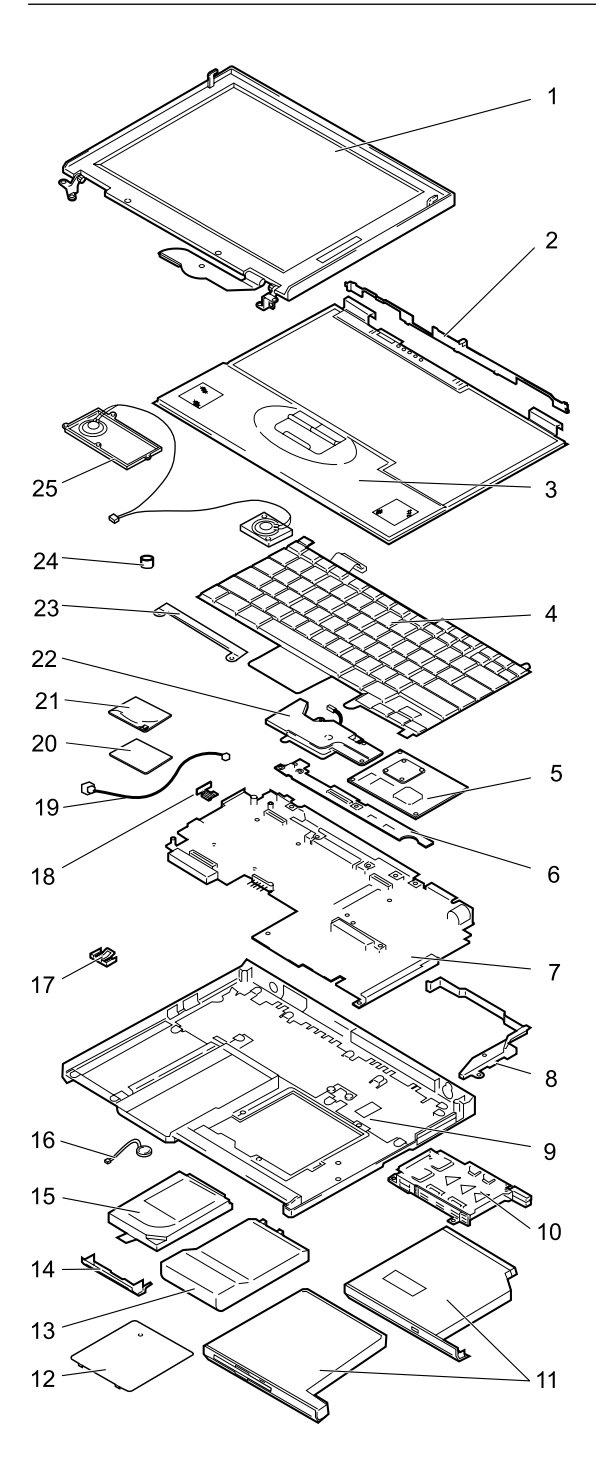

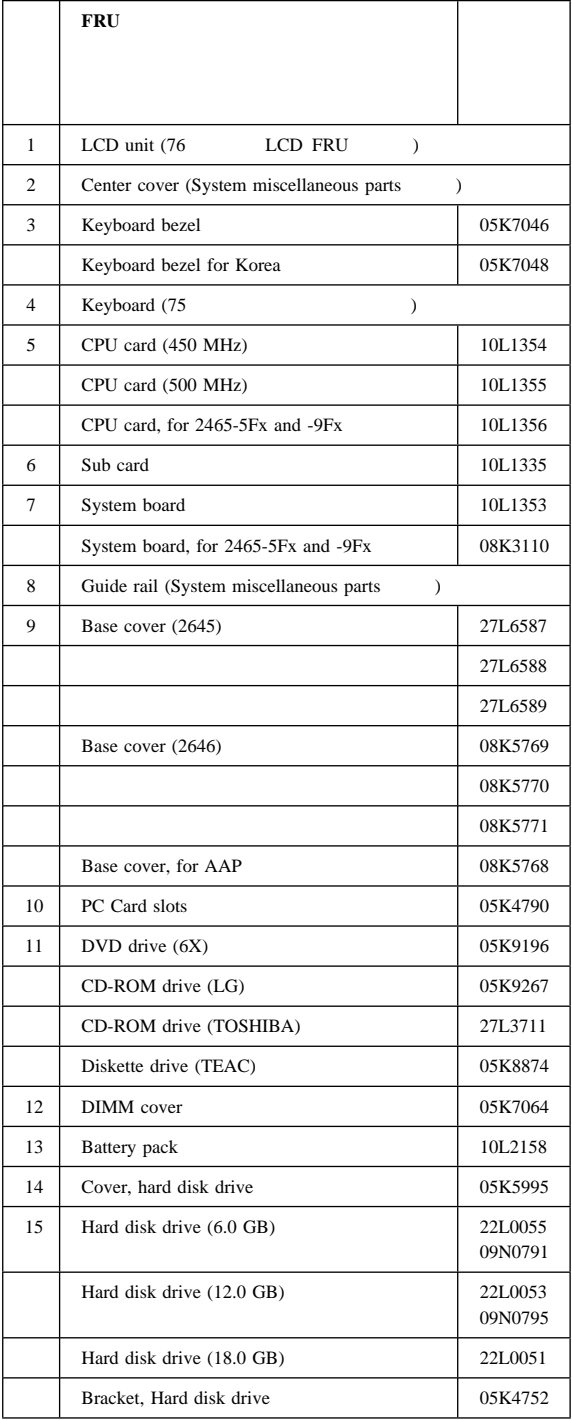

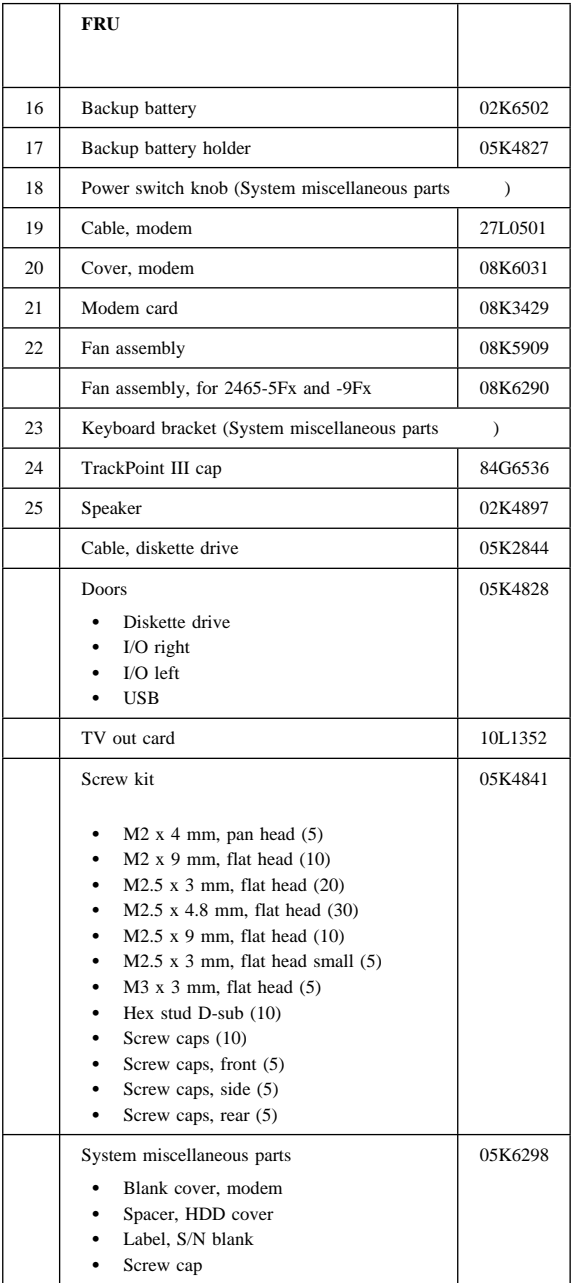

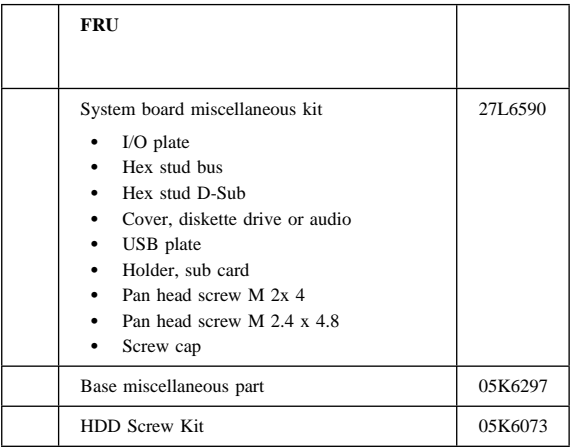

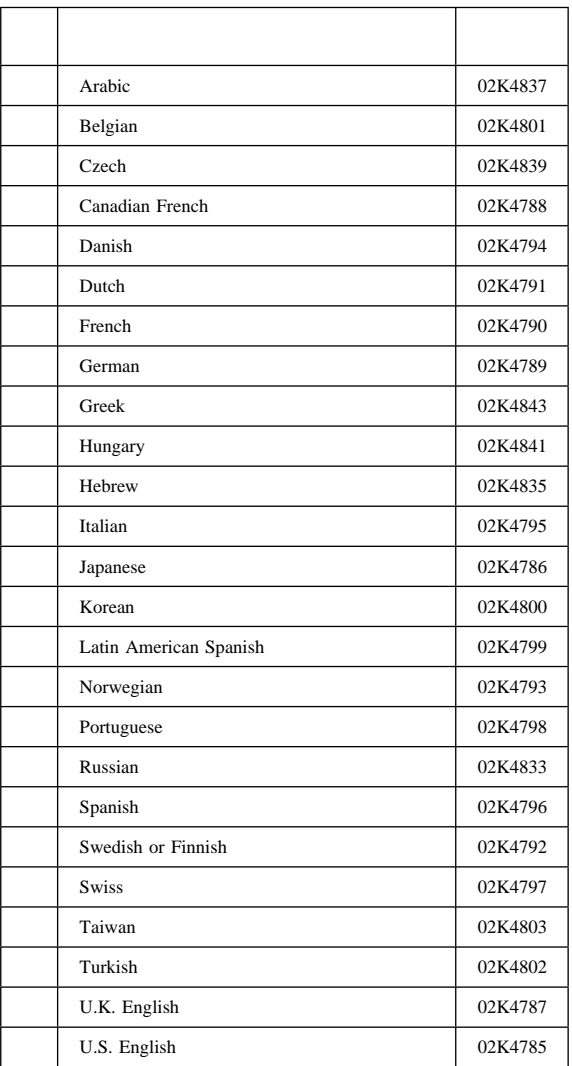

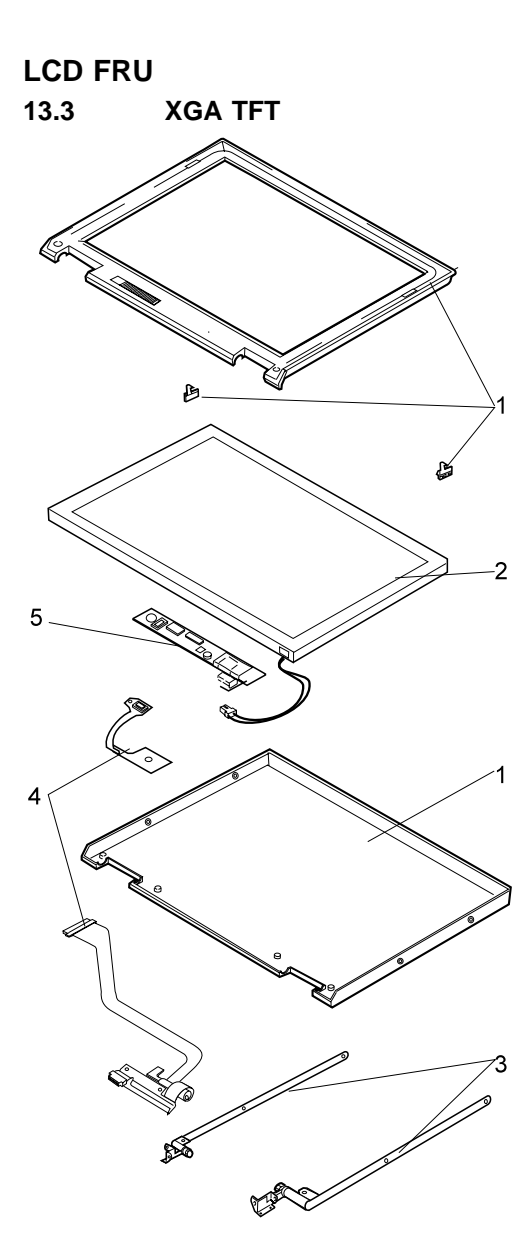

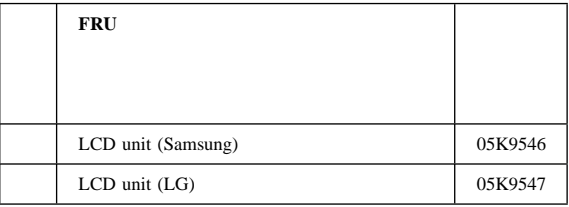

 $($   $)$ 

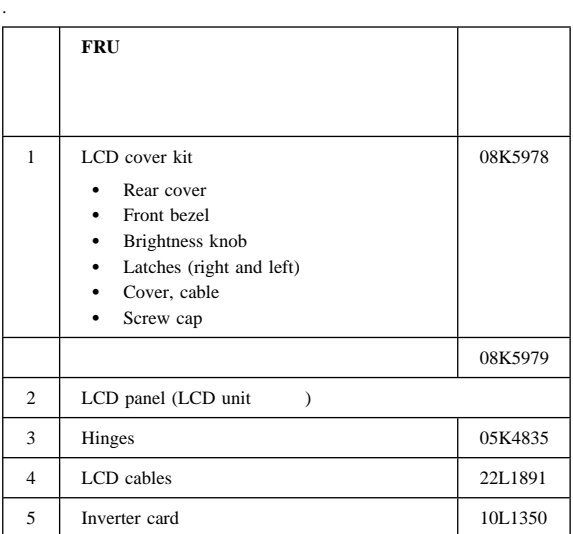

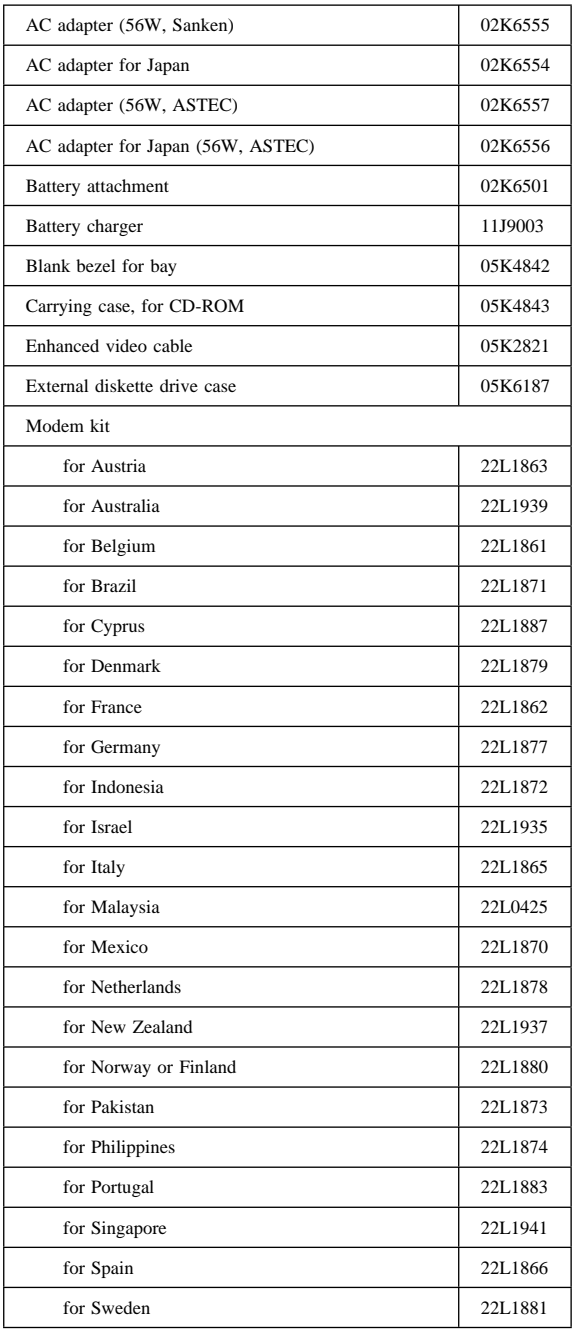

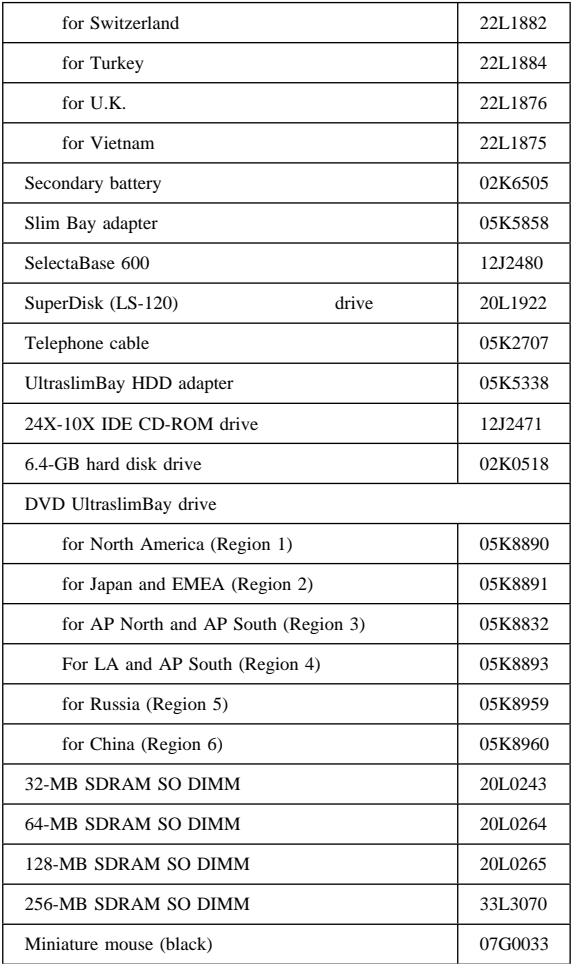

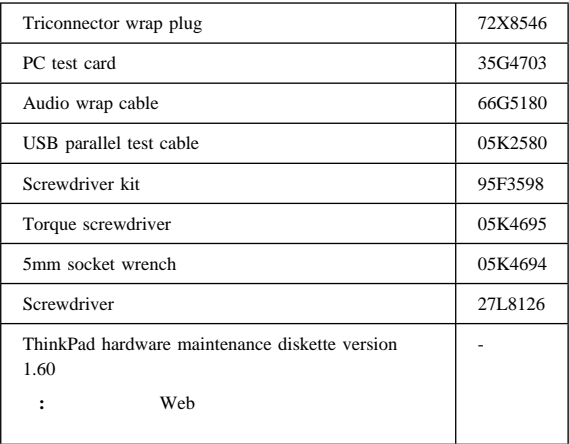

アンティー アンディー・ディー・ディー・ディー 13H5273 Argentina 36L8870

*3* ピンの電源コード*:*

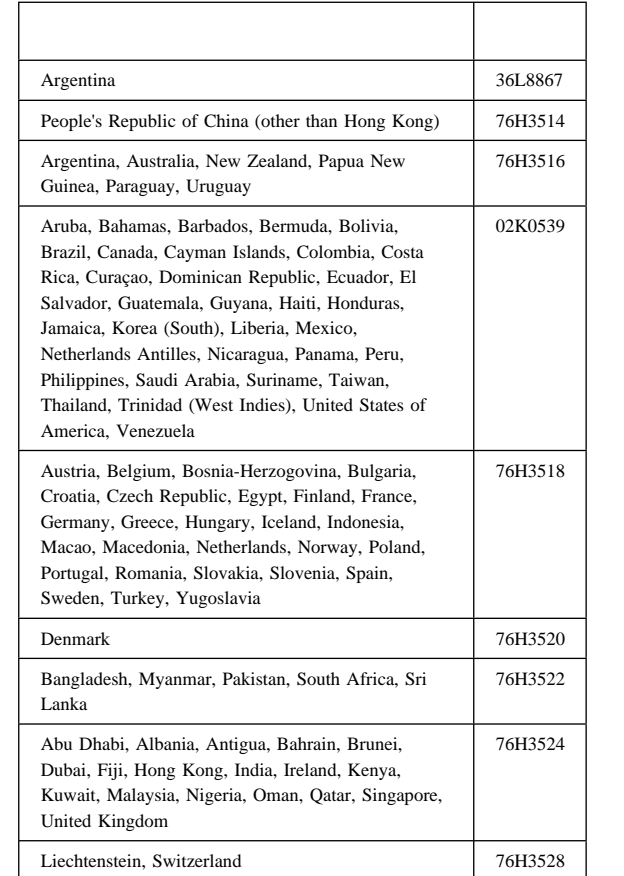

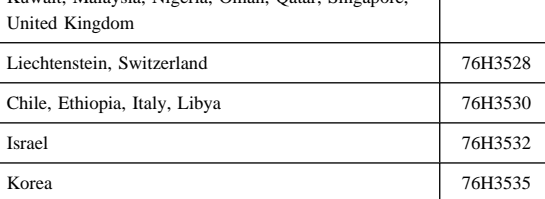

**81**

電源コード**:** 下記の各電源コードは、通常その右側に記載の国

*2* ピンの電源コード*:*

 $IBM$ 

IBM

in the set of the set of the set of the set of the set of the set of the set of the set of the set of the set o

IBM

 $\text{IBM}$ IBM

 $\text{IBM }$ 

 $106-0032$  3 2-31  $AP$ IBM World Trade Asia Corporation Intellectual Property Law & Licensing

## **IBM Corporation**

 IBM ThinkPad **TrackPoint**  Ultrabase Asset ID

Microsoft Windows Windows NT Windows Microsoft Corporation

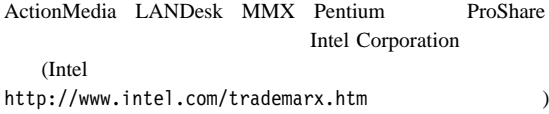